# **Spectra Precision Laser** DG613/DG613G/DG813

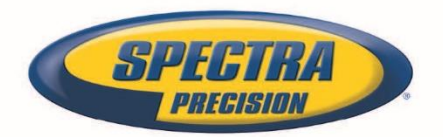

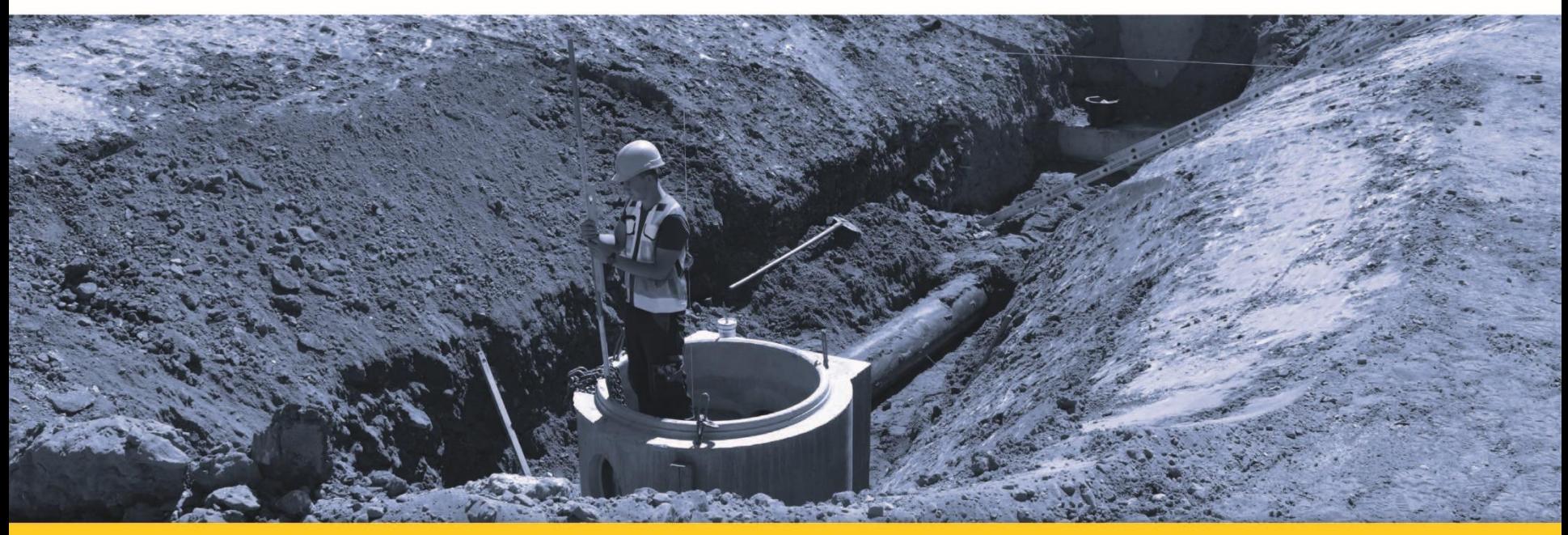

**Bedienungsanleitung** 

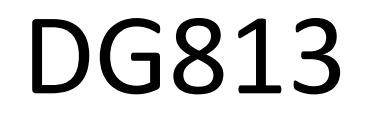

# DG813 DG613/DG613G

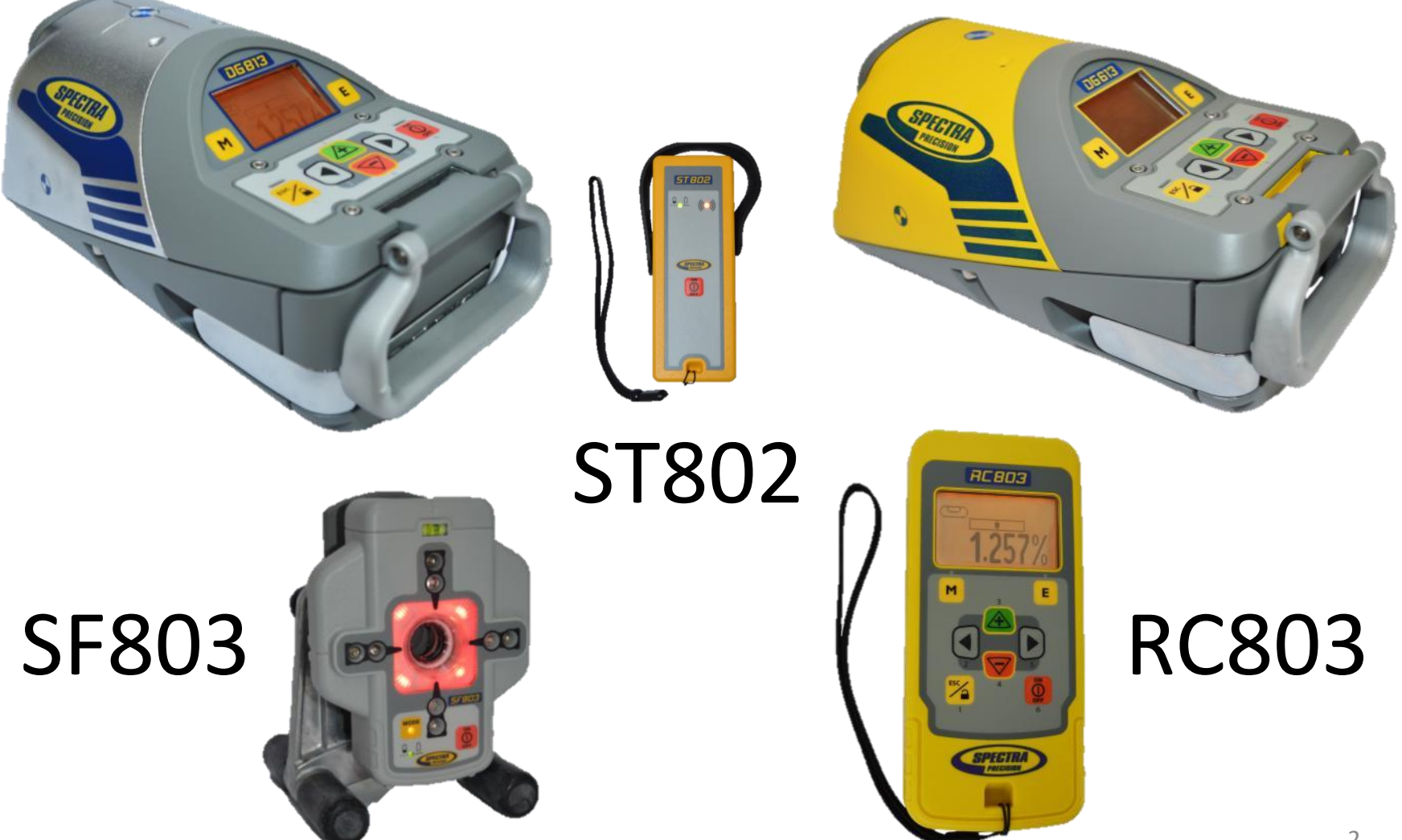

**INHALTSVERZEICHNIS Einführung Für Ihre Sicherheit Laser Verwenden des Lasersystems Stromversorgung des Lasers Ein -/Ausschalten des Lasers Merkmale und Funktionen Laser -Einrichtung Ein -/Ausschalten des Lasers Standardanzeige von Laser und RC803 Funk -/IR -Fernbedienung RC803 Stromversorgung der RC803 Ein -/Ausschalten der Funk -/IR -Fernbedienung Koppeln der RC803 mit dem DG813/DG613/DG613G Geräteelemente des SpotFinder SF803 Stromversorgung des SF803 Merkmale und Funktionen des SF803 Koppeln des Spot Finder SF803 mit dem DG813 Ein -/Ausschalten des Transporters ST802 Koppeln des ST802 mit dem DG813/DG613/DG613G Menüfunktionen Eingeben der Neigung Automatische Fluchtung (DG813) Automatisches Neigung Messen (DG813) Automatisches SpotLok (DG813) Manuelle Strahlsuche (DG813) Links/Rechts Mitteln Fluchtungsmodus Starten des Referenzchecks**

**Standbymodus**

**Einstellungen Info Service Einstellungsmenü Neigungseingabe Neigungsanzeige Empfindlichkeitseinstellung Benutzername Einrichten eines Passworts Aktivieren und Deaktivieren des Passworts Funkkanalwahl Sprachauswahl Positionsinfo Fehlersuche Kalibrierung GERÄTESCHUTZ REINIGUNG UND PFLEGE UMWELTSCHUTZ GEWÄHRLEISTUNG TECHNISCHE DATEN** 

# **Einführung**

Vielen Dank, dass Sie sich für einen Spectra-Precision-Laser aus der Trimble-Familie genauer Kanalbaulaser entschieden haben.

Der Kanalbaulaser ist ein einfach zu verwendendes Gerät für die Verlegung von Rohren jeder Größe. Das System kann für Tunnel- und Bohrarbeiten, zur Ausrichtung von Rohrleitungen und allen anderen Anwendungen

eingesetzt werden, bei denen eine Richtungs-, Höhen- und Neigungskontrolle erforderlich ist..

Der Laser sendet einen roten Laserstrahl mit einer vordefinierten Neigung für die Ausrichtung von

Rohrleitungen unter Verwendung eines Zielzeichens aus. Nach der korrekten Einstellung von Neigung und Richtung ist die Zieltafel im neuen Rohr aufzustellen und das Rohr so auszurichten, dass der Laserstrahl bei mittiger Röhrenlibelle auf die Mitte der Zieltafel ausgerichtet ist.

# **Für Ihre Sicherheit**

Lesen Sie für einen gefahrlosen und sicheren Betrieb die vollständige Bedienungsanleitung.

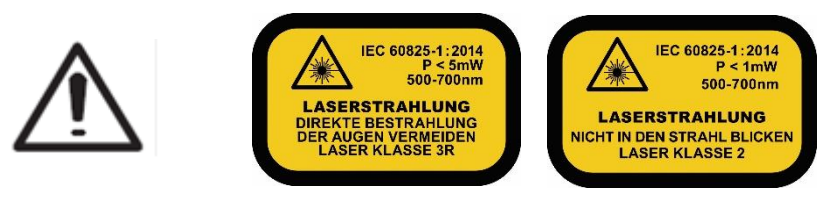

- Das Produkt darf nur von daran geschulten Personen benutzt werden, damit keine gefährliche Laserstrahlung austritt.
- Entfernen Sie keine Warnhinweise vom Gerät.
- Beim DG813/DG613/DG613G handelt es sich um Laser der Klasse 3A/3R (<5 mW; 600–680 nm; IEC 60825-1:2014). Auch als Klasse-2-Versionen erhältlich.
- **Blicken Sie niemals** direkt in den Laserstrahl und richten Sie den Strahl niemals in die Augen Dritter.
- Betreiben Sie das Gerät stets so, dass der Strahl auf keine Augen treffen kann.
- Wenn das Schutzgehäuse für Servicearbeiten entfernt werden muss, darf dies nur von werksgeschultem Personal durchgeführt werden.

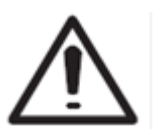

**Vorsicht:** Wenn andere als die hier angegebenen Bedienungs- oder Justiereinrichtungen benutzt oder andere Verfahrensweisen ausgeführt werden, kann dies zu gefährlicher Strahlungsexposition führen.

**Vorsicht:** Wird der Kanalbaulaser nicht entsprechend der Bedienungsanleitung benutzt, kann der vorgesehene Schutz beeinträchtigt sein.

#### **Merkmale und Funktionen Laser**

- 1 Batteriefach
- 2 Batteriefachverschluss
- 3 Display
- 4 Markierung der Neigungsdrehachse
- 5 Markierung der Richtungsdrehachse und LED
- 6 Handgriff
- 7 Markierungen für die Achsausrichtung
- 8 Befestigungslöcher für Zielfernrohradapter
- 9 5/8"-11-Gewinde
- 10 Infrarot-Empfangsfenster
- 11 Strahlaustritt
- 12 Ein-/Austaste
- 13 M Menütaste
- 14 E Eingabetaste
- 15 Escape-/Sperrtaste
- 16 Richtungseinstelltaste links
- 17 Plus-Taste
- 18 Minus-Taste
- 19 Richtungseinstelltaste rechts

# **Verwenden des Lasersystems**

#### **Akkus**

WARNUNG

Ni-MH-Akkus können geringe Mengen schädlicher Substanzen enthalten.

Laden Sie den Akku vor der ersten Verwendung und nach längerem Nichtgebrauch auf.

Verwenden Sie nur das vom Gerätehersteller empfohlene Ladegerät.

Akku nicht öffnen, in Feuer entsorgen oder kurzschließen – er könnte sich entzünden, explodieren, auslaufen oder heiß werden und so Verletzungen verursachen.

Stets gemäß allen geltenden örtlichen und Landesvorschriften entsorgen.

Halten Sie Batterien und Akkus von Kindern fern. Nach einem Verschlucken kein Erbrechen herbeiführen. Holen Sie sofort ärztlichen Rat ein.

#### **Stromversorgung des Lasers Aufladen der Akkus**

Der Laser wird mit einem wiederaufladbaren NiMH-Akkupaket ausgeliefert, das mit einem Verpolungsschutz ausgestattet ist.

**Hinweis:** Die ungefähre Ladung der Akkus wird nach Drücken der Taste **E** oben im Display angezeigt.

Das Aufladen vollständig entladener Akkus dauert etwa 10 Stunden.

Verbinden Sie zum Aufladen den Stecker des Ladegeräts mit der Ladebuchse am Akkupaket.

Neue oder länger nicht verwendete Akkus müssen etwa 5 x ge- und entladen werden, bevor sie ihre optimale Kapazität erreichen. Alkalibatterien können als Ersatzstromquelle genutzt werden. Legen Sie vier Monozellen in das

Batteriefach ein. Achten Sie dabei auf die richtige Polarität (Markierungen + und –).

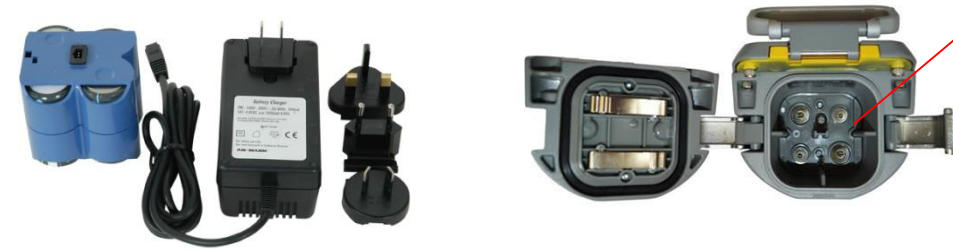

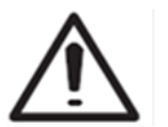

**Die Akkus dürfen nur bei einer Temperatur des Lasers zwischen 10 °C und 40 °C geladen werden.**

**Das Aufladen bei höheren Temperaturen kann die Akkus beschädigen. Das Aufladen bei niedrigeren Temperaturen kann die Ladedauer verlängern und die Kapazität verringern, sodass die Leistung nachlässt und die Lebensdauer verkürzt wird.** 

#### **Einlegen der Akkus**

Öffnen Sie den Akkufachdeckel, indem Sie die Verschlüsse herausziehen. Legen Sie die Batterien oder das aufladbare Akkupaket in das Fach ein. **Die Minuspole müssen an den größeren Federspiralen anliegen**. Schließen Sie den Akkufachdeckel und verriegeln Sie ihn, indem Sie die Verschlüsse wieder ans Gehäuse drücken. Nur das Original-Akkupaket kann mit dem mitgelieferten Ladegerät aufgeladen werden.

- **1. Batteriefach –** für das NiMH-Akkupaket. (Monozellen [Akalibatterien] können als Ersatzstromquelle genutzt werden.)
- **2. Batteriefachverschluss –** zum Ver-/Entriegeln; hält den Batteriefachdeckel fest am Platz.
- **3. Grafikfähiges LCD –** zeigt Betriebsart, Neigung, Akkukapazität, Strahlposition und Laserstatus an.
- **4. Markierung der Neigungsdrehachse –** markiert den Drehpunkt des Neigungssystems.
- **5. Richtungsdrehachspunkt und LED**  ermöglicht das Ausrichten über dem Laser; leuchtet nach dem Einschalten des Lasers oder dem Drücken einer Taste 15 Minuten lang.
- **6. Handgriff –** zum sicheren Tragen des Lasers und zum Anbringen einer Halteschnur in wasserführenden Schächten.

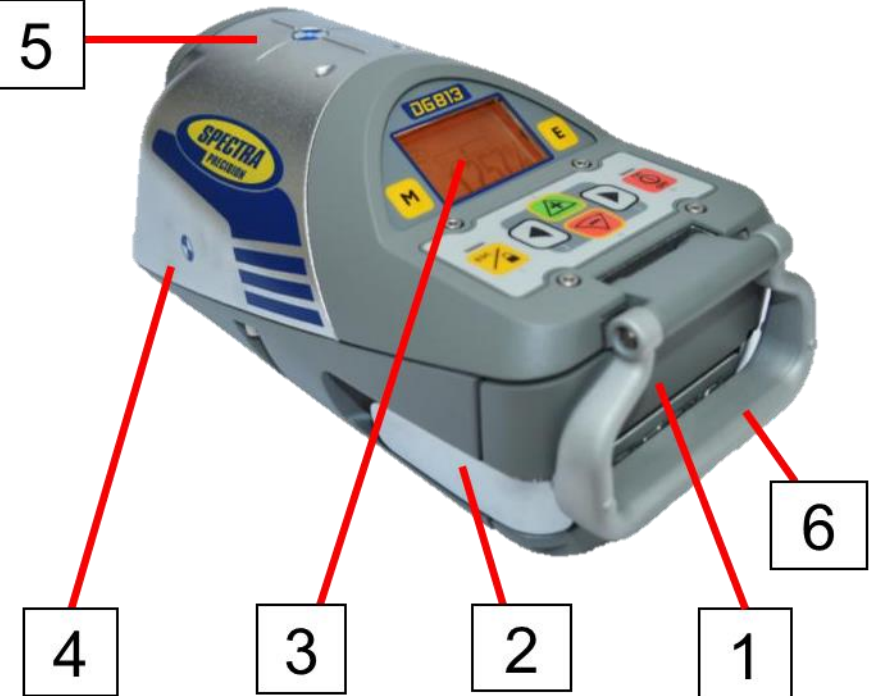

- **7. Markierungen für die Achsausrichtung –** zum Ausrichten des Lasers bei zentriertem Liniensystem.
- **8. Befestigungslöcher für Fernrohradapter –** zum Anbringen des optionalen Adapters für den Einsatz "Over the Top - Oberhalb vom Graben".
- **9. 5/8"-11-Gewinde –** zum Verwenden des Lasers mit verschiedenem Aufbauzubehör.
- **10. Empfangsfenster –** zum Empfangen der Infrarot-Signale der RC803 und des SF803.
- **11. Strahlaustritt –** für den Laserstrahl, der vom Kanalbaulaser abgestrahlt wird.

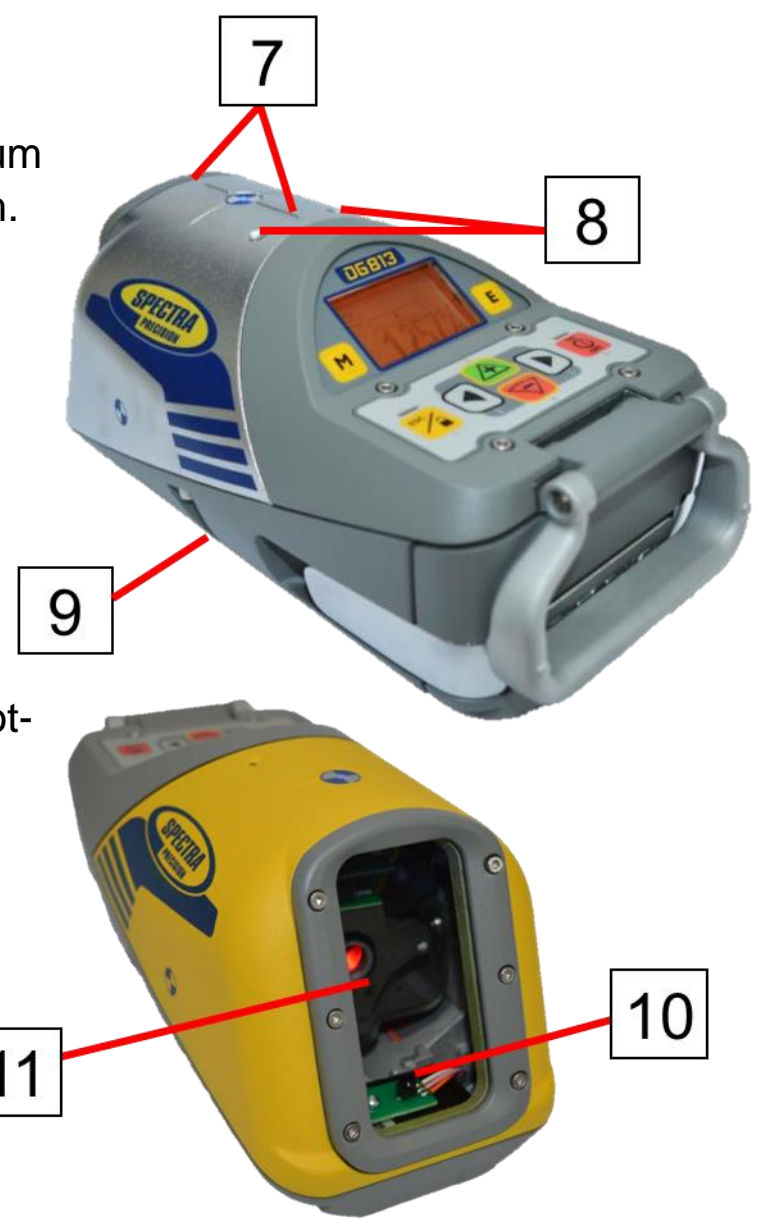

- **12. Ein-/AusTaste –** zum Ein- bzw. Ausschalten des Lasers. Zum Ausschalten des Lasers die Taste 2 Sekunden lang gedrückt halten.
- **13. M – Menütaste –** Kurzes Drücken öffnet das Menü. Mit den **+/-** und **Links/Rechts**-Tasten kann im Menü navigiert werden.
- **14. E – Eingabetaste –** Kurzes Drücken startet die ausgewählte Menüfunktion und zeigt den aktuellen Batteriestatus im Laser und der Fernbedienung.
- **15. Escape-/Sperrtaste (ESC) –** Gleichzeitiges Drücken dieser Taste und einer der Links/Rechts bzw. +/– Tasten sperrt/entsperrt die +/– bzw. Links/Rechts-Tasten, sodass das Gerät nicht unabsichtlich verändert werden kann. Fünf Sekunden langes Drücken schaltet das Gerät in den manuellen Modus (Steilneigung).

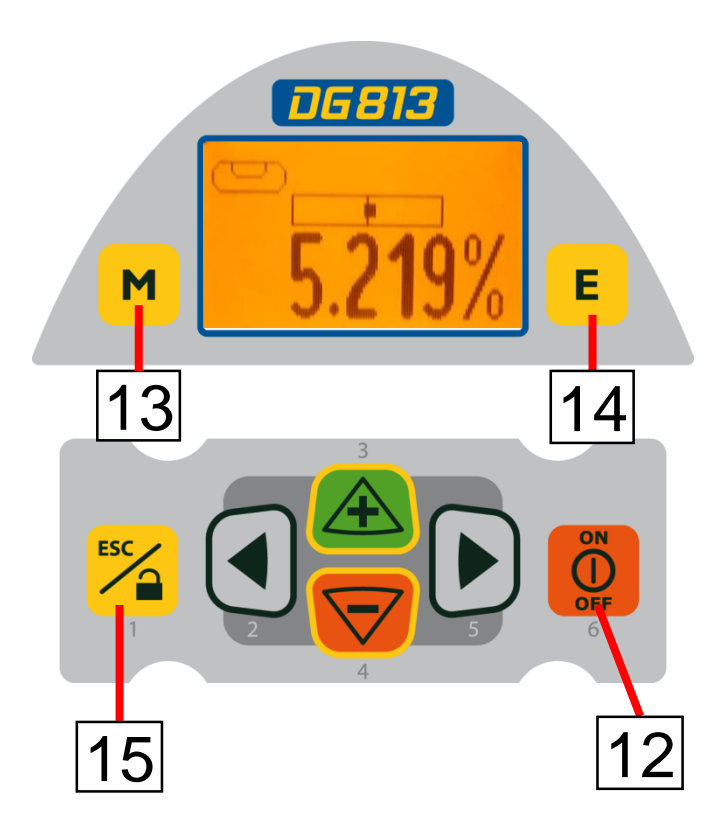

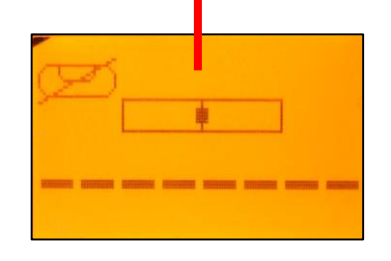

# **16. Taste für Richtungssteuerung links –**

bewegt den Laserstrahl nach links. Zur Zentrierung des Laserstrahls ist diese Taste gleichzeitig mit der rechten Richtungseinstelltaste zu drücken.

- **17. Plustaste –** erhöht die Neigung.
- **18. Minustaste –** verringert die Neigung.
- **19. Taste für Richtungssteuerung rechts –**

bewegt den Laserstrahl nach rechts. Zur Zentrierung des Laserstrahls ist diese Taste gleichzeitig mit der linken Richtungseinstelltaste zu drücken. 16 17 18 19

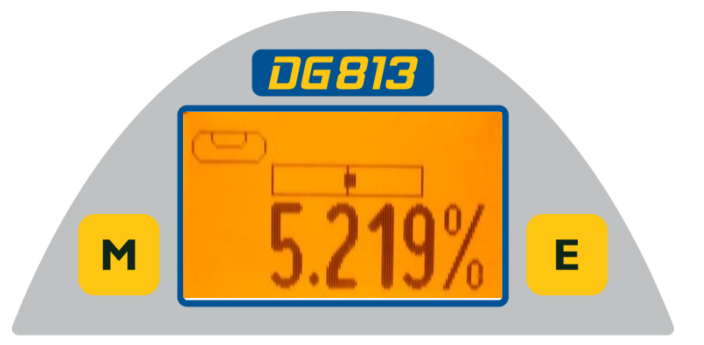

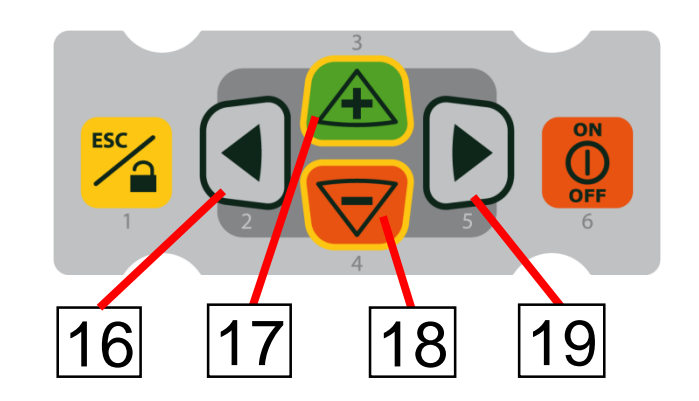

## **Laser-Einrichtung**

Stellen Sie den Laser in der Schachtsohle oder unten im Graben in der gewünschten Höhe auf.

#### **Ein-/Ausschalten des Lasers**

Schalten Sie den Laser über die On-/Off-Taste ein; das Display zeigt eine Sekunde lang den Hinweis **Initialization** (Initialisierung; rote und grüne LED leuchten, Diagnosemodus).

Das Gerät führt den Temperatur-/Referenzcheck aus, während das **Thermometersymbol/CAL** blinkt.

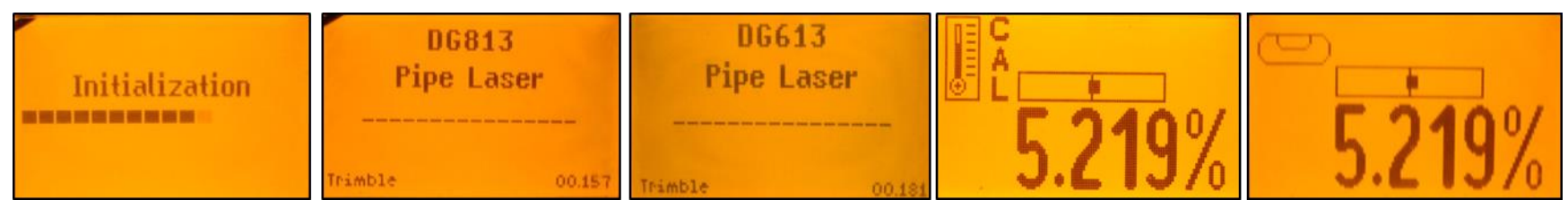

**Automatikfunktionen im Menü nicht starten, bevor der Referenzcheck abgeschlossen ist. Wenn eine automatische Funktion ausgewählt wird und wird dann mit der E-Taste während der Referenzprüfung bestätigt, zeigt das Display das die Referenzprüfung noch läuft.**

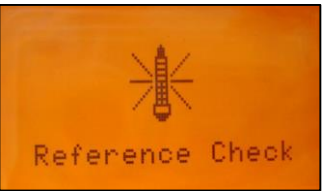

Die Standardanzeige erscheint und die Selbsthorizontierung beginnt.

Das Gerät ist horizontiert, sobald der Laserstrahl nicht mehr einmal pro Sekunde blinkt.

Zum Ausschalten halten Sie die Ein-/Austaste zwei Sekunden lang gedrückt.

Falls der Laser außerhalb des Nivellierbereichs von –12 bis +40 % aufgestellt ist, blinkt der Laserstrahl weiterhin. Stellen Sie den Laser unter Einhaltung des Nivellierbereichs auf. Die Querachse des Lasers wird über den gesamten Querneigungsbereich kompensiert (+/- 15°). Sobald das Gerät horizontiert ist, wird die Aufstellung kontinuierlich überwacht. Abhängig von den Einstellungen wird fünf Minuten oder 30 Sekunden nach der Selbsthorizontierung der Richtungsalarm aktiviert. Falls der Richtungsalarm (Linienalarm)

auslöst, blinkt der Strahl sowie beide LEDs unterbrochen von einer zweisekündigen Pause zweimal auf. Löschen Sie den Richtungsalarm mit der Taste **E**, und prüfen Sie die korrekte Strahlposition mithilfe des Zielzeichens im vor dem Alarm zuletzt verlegten Rohr.

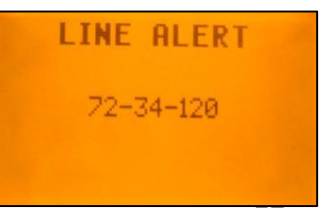

#### **Merkmale und Funktionen Standardanzeige von Laser und RC803**

Die Fernbedienung unterstützt alle Funktionen der Tastatur des Kanalbaulasers.

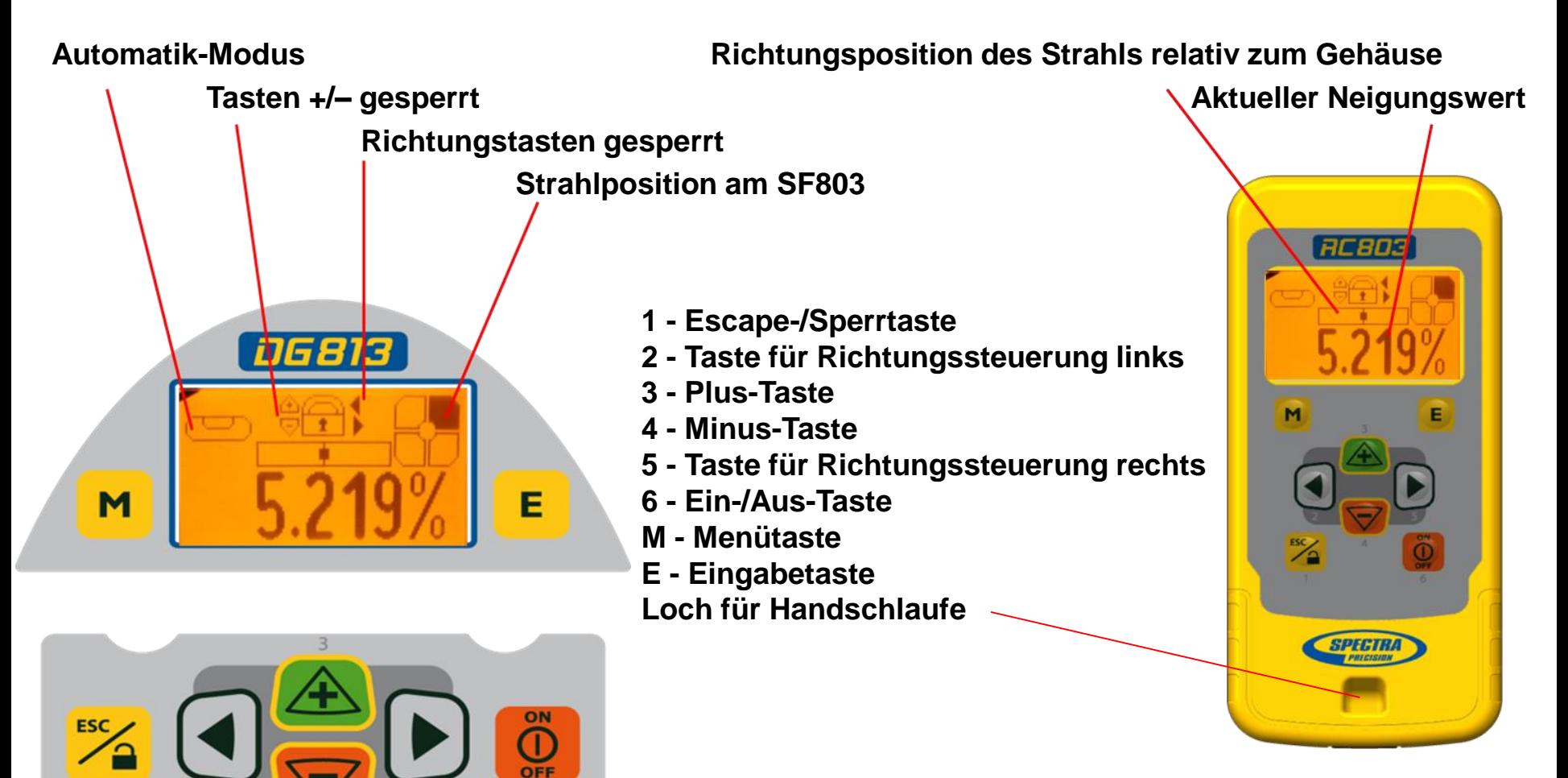

## **Funk-/IR-Fernbedienung RC803 Stromversorgung der RC803**

- 1. Öffnen Sie das Batteriefach mit einer Münze oder dem Daumennagel. Die RC803 wird mit Alkalibatterien ausgeliefert. Es können auch Akkus verwenden, die aber extern geladen werden müssen
- 2. Legen Sie zwei Mignonbatterien Typ AA in das Batteriefach ein. Achten Sie dabei auf die richtige Polarität (Markierungen + und –).
- 3. Schließen Sie die Batteriefachabdeckung. Drücken Sie den Fachdeckel nach unten, bis er hörbar einrastet.

### **Ein-/Ausschalten der Funk-/IR-Fernbedienung**

Mit der Funk-/IR-Fernbedienung können Sie den Laser aus der Ferne bedienen.

Drücken Sie die Ein-/Aus-Taste, um die Funk-/IR-Fernbedienung einzuschalten.

Wenn sich die RC803 außerhalb der Funkreichweite befindet, schaltet sie automatisch in den Infrarotmodus. **Hinweis:** Beim Einschalten der Fernbedienung wird die Standardanzeige (Modellnummer und Softwareversion) drei Sekunden lang angezeigt. Anschließend zeigt das LCD den Neigungswert und die Strahlrichtung an. Mit jedem Tastendruck wird die LCD-Beleuchtung aktiviert. Sie schaltet nach acht Sekunden ohne Tastendruck automatisch ab. Zum Ausschalten der Fernbedienung, die Ein-/Aus-Taste zwei Sekunden lang drücken. **Hinweis:** Fünf Minuten nach dem letzten Tastendruck schaltet die Fernbedienung automatisch ab.

**Koppeln der RC803 mit dem DG813/DG613/DG613G** – Schalten Sie zunächst Sender und Fernbedienung aus. Drücken und Halten Sie die **Escape-/Sperrtaste (ESC);** dann den Sender einschalten. Wiederholen Sie diese Schritte innerhalb der nächsten sechs Sekunden an der Fernbedienung (die rote LED am Laser blinkt schnell, im Display erscheint "Pairing" [Koppeln]).

Das Display der Fernbedienung zeigt eine Sekunde lang " Pairing OK" an. Danach wird die Laserfunktion gespiegelt, um anzuzeigen, dass der Sender mit der Fernbedienung gepaart wurde.

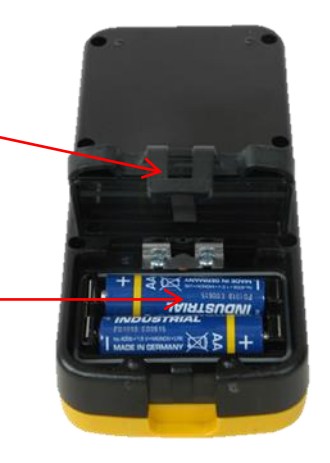

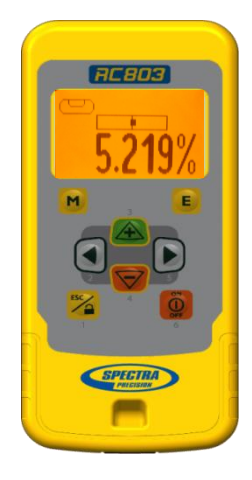

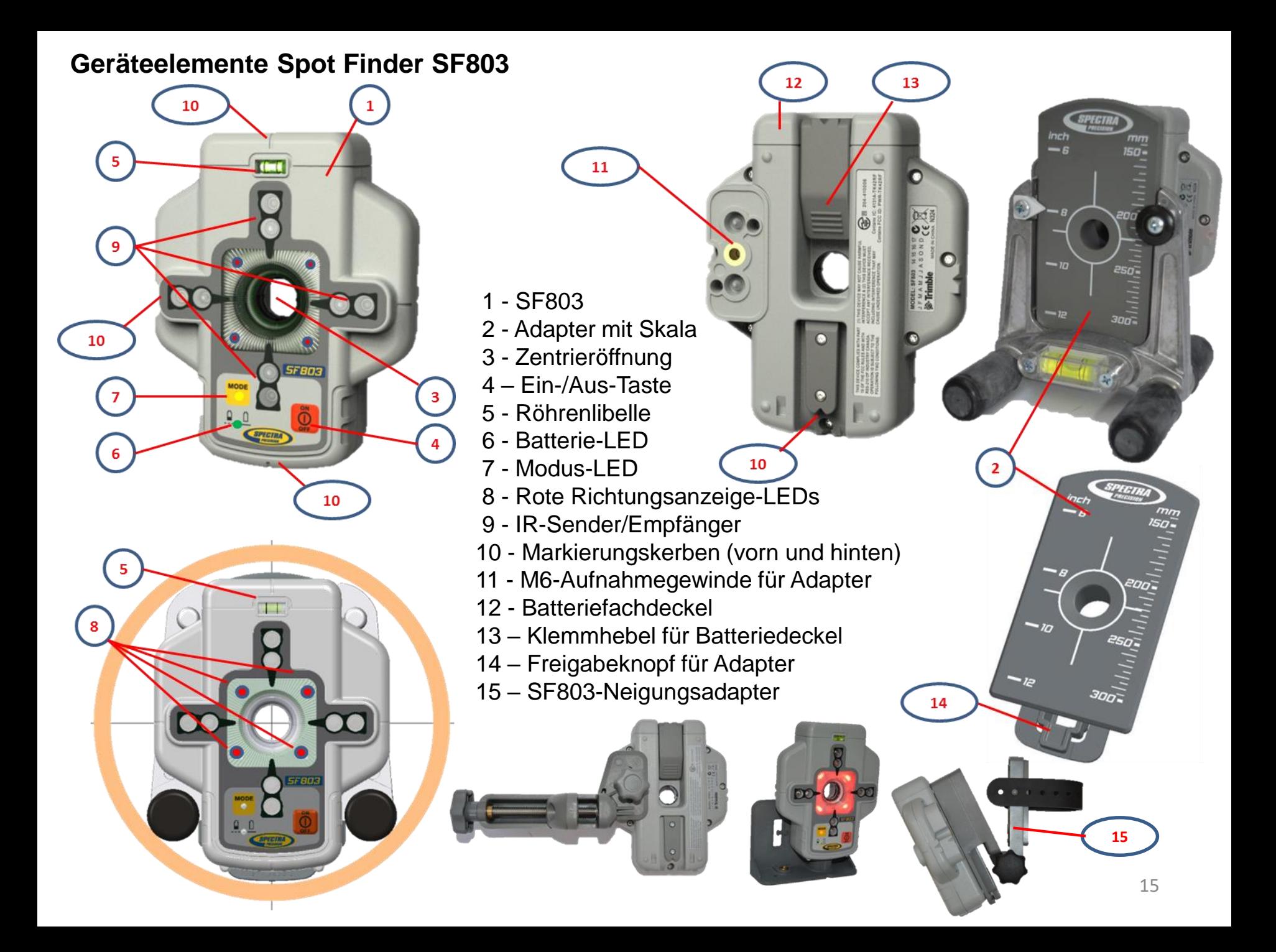

# **Stromversorgung des SF803**

1. Zum Öffnen des Batteriefachs den Klemmhebel hochziehen.

Der SF803wird mit Alkalibatterien geliefert. Wiederaufladbare Batterien können optional verwendet werden, müssen jedoch extern geladen werden

- 2. Beim Einsetzen der Batterien sind die Plus- (+) und Minus- (–) Symbole am Batteriedeckel zu beachten.
- 3. Zum Schließen des Batteriedeckels den Klemmhebel bis zum hörbaren Einrasten runterdrücken.

# **Merkmale und Funktionen des SF803**

#### **1. Einschalttaste:**

Drücken Sie kurz auf die Ein-/Aus-Taste, um den SF803 einzuschalten.

Alle Anzeige-LEDs leuchten 1 Sekunde auf.

Drücken Sie zwei Sekunden lang auf die Ein-/Aus-Taste, um den SF803 auszuschalten. **LEDs:**

#### **2. LED1:**

leuchtet grün, wenn der SF803 eingeschaltet ist und die Batteriekapazität OK ist blinkt rot, wenn die Batteriespannung zwischen 3,8 V und 4 V beträgt leuchtet rot, wenn die Batteriespannung unter 3,8 Volt fällt; der SF803 schaltet dann nach fünf Minuten automatisch ab

#### **3. Modus-LED2:**

leuchtet gelb, wenn die Funkverbindung OK ist; blinkt gelb, wenn das Funksignal nicht gefunden wurde oder abgerissen ist

#### **4. Rote Richtungsanzeige-LEDs:**

Manuell - Modus: Die LEDs zeigen die Richtung zur Mitte des Laserstrahls an. Alle 4 LEDs leuchten rot, wenn der SF803 im Zentrum des Strahl ist. Automatischer SpotLok-Modus: leuchten 5 Minuten permanent, dann blinken die LEDs alle 5 Sekunden kurz auf.

# **Koppeln des Spot Finder SF803 mit dem DG813** –

Schalten Sie den Laser und den Spot Finder zunächst aus.

Drücken und Halten Sie die **Escape-/Sperrtaste (ESC**); dann den Laser einzuschalten. Schalten Sie den Spot Finder ein; der SF803 wird nun automatisch mit dem Laser gekoppelt.

Nach dem erfolgreichen Koppeln zeigt der Laser die Standardanzeige an; am SF803 leuchtet die gelbe LED.

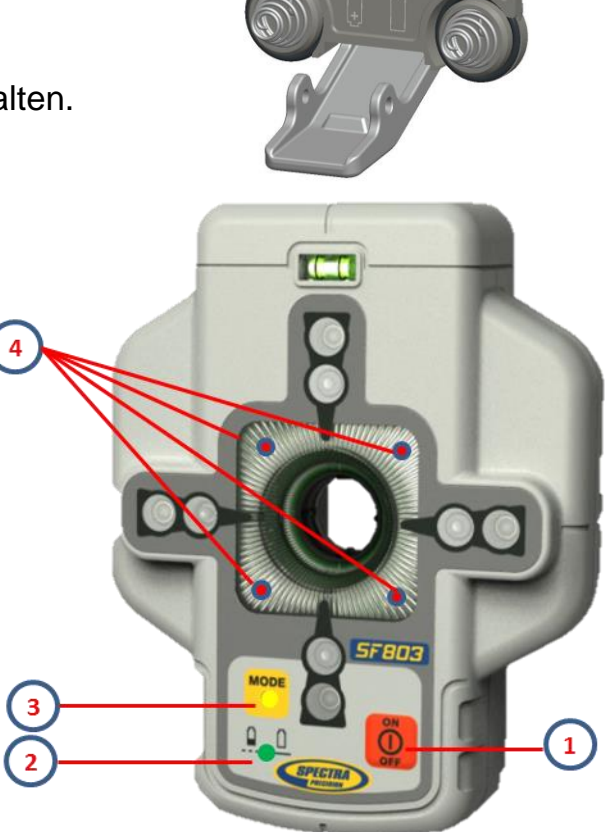

## **ST802 Transporter**

Der Transporter ist ein "Hand-Funkgerät" das die Funkreichweite zwischen der RC803 und dem DG813 (Standard) und DG613/DG613G (optional) erweitert.

## **Stromversorgung der RC803**

- 1. Öffnen Sie das Batteriefach mit einer Münze oder dem Daumennagel. Der ST802 wird mit Alkalibatterien ausgeliefert. Es können auch Akkus verwenden werden, die aber extern geladen werden müssen.
- 2. Legen Sie zwei Mignonbatterien Typ AA in das Batteriefach ein. Achten Sie dabei auf die richtige Polarität (Markierungen + und –).
- 3. Schließen Sie die Batteriefachabdeckung. Drücken Sie den Batteriefachdeckel nach unten, bis er hörbar einrastet.

#### **Ein-/Ausschalten des Transporters**

Drücken Sie die Ein-/Aus-Taste, um den Transporter einzuschalten.

**Hinweis:** Wird der Transporter eingeschaltet leuchten beide LEDs für 1 Sekunde (linke LED rot, rechte LED gelb – Diagnostikmodus).

Zum Ausschalten des Transporters, die Ein-/Aus-Taste zwei Sekunden lang drücken.

#### **LED's**:

Linke LED:

leuchtet grün, wenn der ST802 eingeschaltet ist und die Batteriekapazität OK ist

blinkt rot, wenn die Batteriespannung zwischen >2V und <=2,4V beträgt

leuchtet rot, wenn die Batteriespannung unter <=2V fällt; der ST802 schaltet dann nach 5 Minuten automatisch ab Rechte LED:

leuchtet gelb, wenn die Funkverbindung OK ist; blinkt gelb, wenn der ST802 nicht gekoppelt wurde oder Funksignal abgerissen ist.

### **Koppeln des Transporters mit dem DG813/DG613/DG613G**

Schalten Sie den Laser und den Transporter zunächst aus.

Drücken und Halten Sie die Escape-/Sperrtaste (ESC); dann den Laser einschalten.

Schalten Sie den Transporter ein; der ST802 wird nun automatisch mit dem Sender gekoppelt.

Nach dem erfolgreichen Koppeln zeigt der Laser die Standardanzeige an; am ST802 leuchtet die gelbe LED konstant. 17

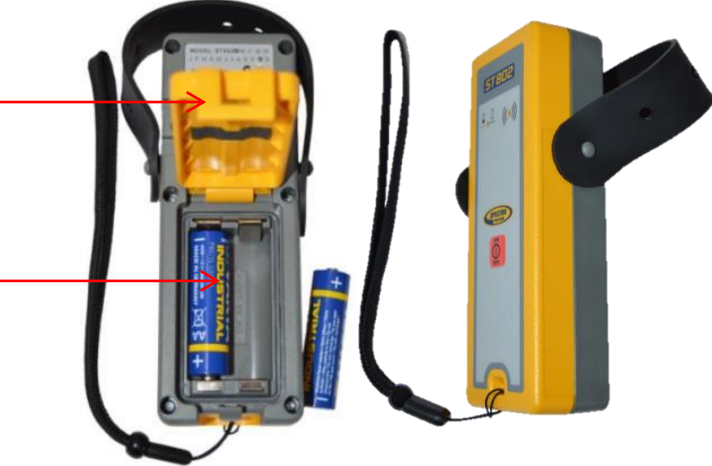

## **Transporter ST802 – DG Anwendungen**

#### **DG813/613/613G im Schacht => ST802 => RC803**

ST802 bietet die Funkverbindung zwischen der RC803 und DG813/613/613G auch im offenen Graben am Ende der zu verlegenden Rohre

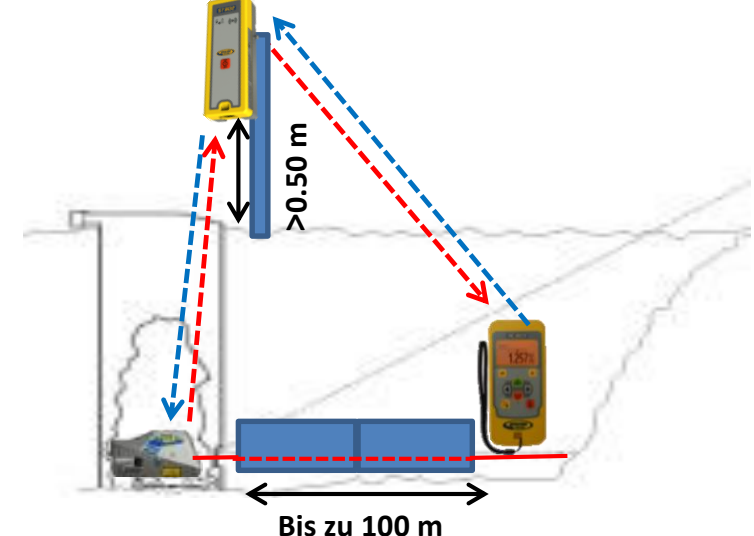

#### **DG813/613/613G auf dem Stativ => ST802 => RC803**

ST802 erweitert die Funkreichweite zwischen dem DG813/613/613G und der RC803 beim Einsatz oberhalb des Grabens ("Over the Top").

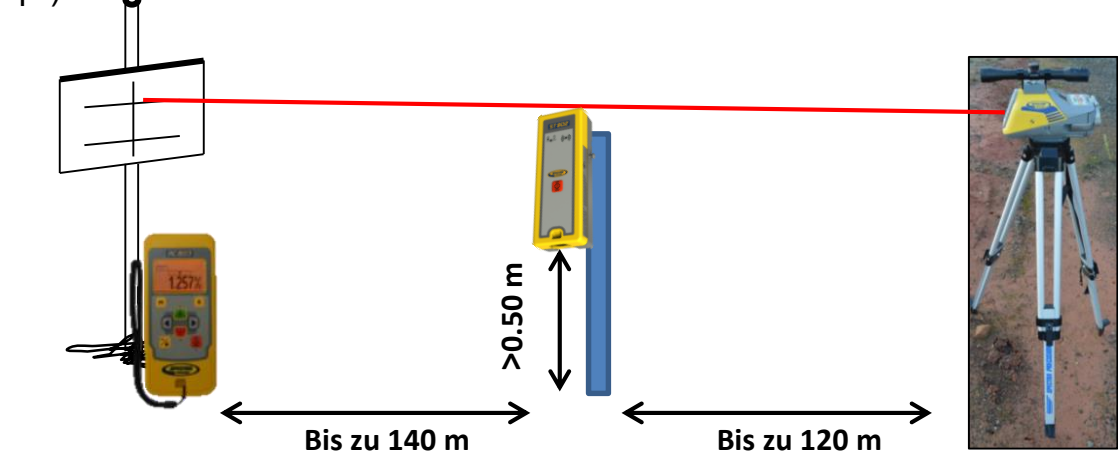

# **Menüfunktionen**

Drücken Sie in der Standardanzeige kurz die Taste **M**, **um** das MENÜ zu öffnen.

#### **Im Menü werden stets nur die für den verwendeten Kanalbaulaser (DG813 oder DG613/DG613G) verfügbaren Funktionen angezeigt.**

Das Symbol der ausgewählten Funktion wird mit einem dunklen Hintergrund markiert.

Ein Abwärtspfeil rechts gibt an, dass mit der **Minus-Taste** nach **unten durch das** Menü geblättert werden kann.

Sobald der nächste Eintrag markiert wurde, geben ein Auf- und ein Abwärtspfeil rechts an, dass mit der **Plus- und Minus-Taste** nach oben bzw. unten durch das Menü geblättert werden kann

Kurzes Drücken der **M**-Taste kehrt stets zur vorherigen oder zur Standardanzeige zurück.

Verwenden Sie die **Plus-/Minus-/Links-/Rechts-Tasten**, um die gewünschte Menüfunktion auszuwählen.

Drücken Sie kurz auf die **E**-Taste, um ein Untermenü zu öffnen ODER die gewählte Funktion zu starten.

## **Menüfunktionen des DG813**

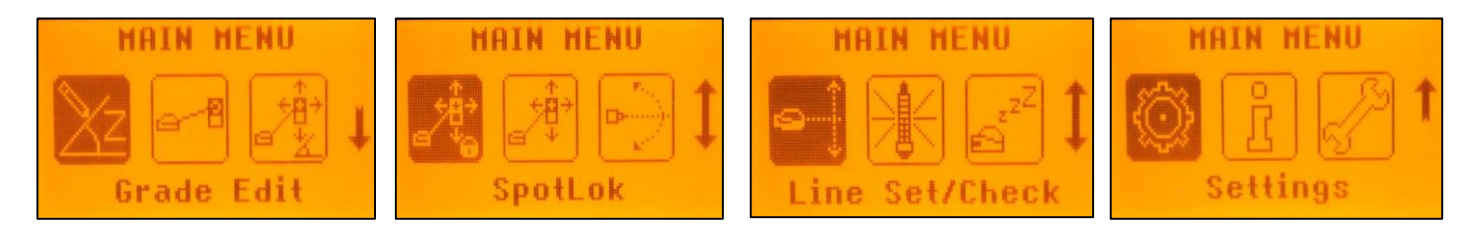

# **Menüfunktionen des DG613/DG613G**

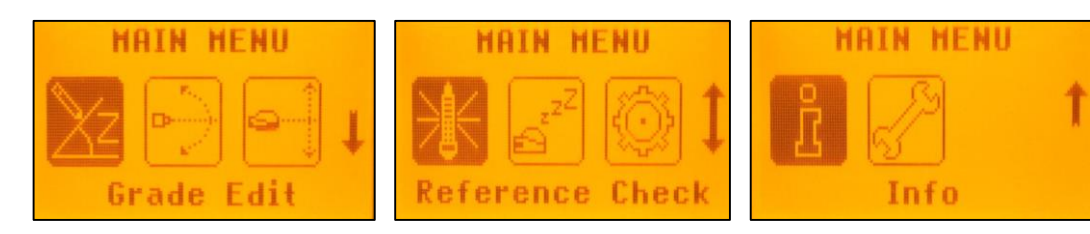

#### **Menüfunktionen (IR-Steuerung)**

Wenn die Funksteuerung nicht mehr arbeitet, z.B. durch die Rohrleitung, bietet die IR-Steuerung folgende Funktionen:

Kurzes Drücken der Taste **M** im Standard Display öffnet das MENÜ.

Ein Abwärtspfeil rechts gibt an, dass mit der Minus-Taste nach unten durch das Menü geblättert werden kann.

Anschließend kann mit den Tasten **Plus-/Minus-/Links-/Rechts-Tasten** durch das Menü hoch- und runtergeschaltet werden.

Kurzes Drücken der Taste **E** startet die ausgewählte Funktion oder öffnet das Untermenü.

**Hinweis**: Wenn die Fernbedienung mit dem Laser gekoppelt ist, arbeitet der Laser in einem **"Privatmodus",** d.h., nur der gekoppelte Laser empfängt die IR-Signale.

#### **IR-Menüfunktionen verfügbar beim DG813**

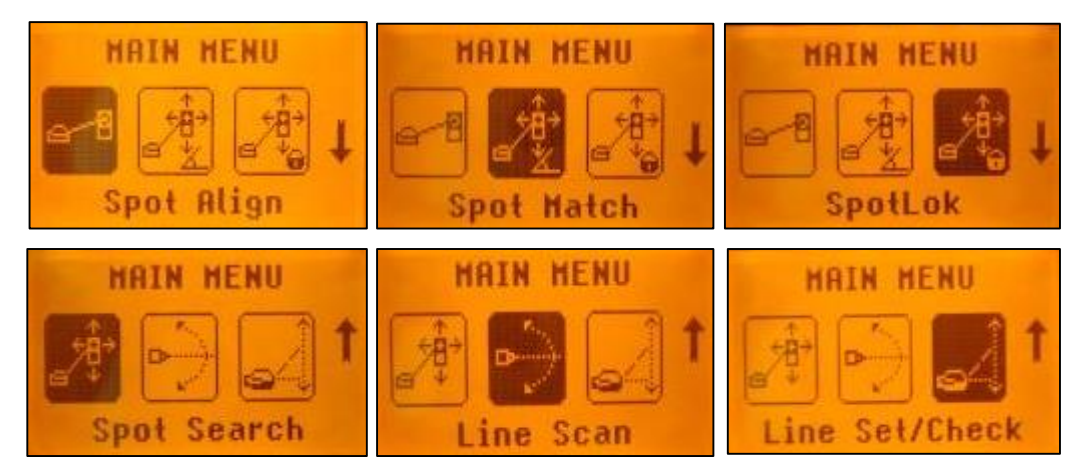

#### **IR-Menüfunktionen verfügbar beim DG613/DG613G**

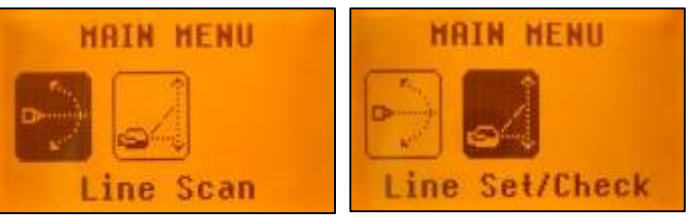

**Eingeben der Neigung** – Sie können den Neigungswert im Modus Step + Go oder Digit Select (Schritt-für-Schritt, Ziffernwahl) ändern.

Drücken Sie kurz die Menütaste **M Neigungseingabe** (Grade Edit) wird markiert.

Drücken Sie kurz die Taste **E** Der Neigungswert wird angezeigt.

Drücken Sie kurz die Taste M → Rückkehr zur Standardanzeige.

**Hinweis:** Wenn Step + Go Modus ausgewählt wurde, kann die Neigung direkt durch drücken der Plus- (17) und Minus (18) Pfeiltasten geändert werden. Das Drücken einer Pfeiltaste öffnet das Neigungsmenü. Zum Ändern der Neigung siehe Kapitel "Modus Step + Go"

#### **Modus Step + Go:**

Halten Sie die **Tasten (+/-)** gedrückt, um den **Neigungswert** nach dem Komma zu ändern**.** Kurzes Drücken der **Links/Rechts** Taste ändert das Vorzeichen.

Halten Sie die Tasten **Plus (+) und Minus (–) gleichzeitig** gedrückt, um den **Modus zum schnellen Ändern** aufzurufen und den Wert **auf 0 % zu setzen**. Der Wert wird dann vor dem Komma in **1-Prozent-Schritten verändert.**

**Hinweis:** Wenn der Neigungswert der Achse den höchsten Wert erreicht, wird wieder auf den niedrigsten Wert der Achse umgeschaltet. Zum Beispiel springt der Wert von +40 % auf –12 %. Der Laser nivelliert sich nach einigen Sekunden auf die angegebene Neigungsposition ein, nachdem Sie die Neigungsänderungtasten losgelassen haben.

**Hinweis:** Das Libellensymbol am Laser und an der Fernbedienung hört auf zu blinken, sobald der Laser die eingestellte Neigung erreicht hat.

## **Modus Ziffernwahl (Digit Select - Werkseinstellung):**

Das Vorzeichen des Neigungswertes blinkt.

Halten Sie die **ESC**-Taste für 2 Sekunden gedrückt. **Schnelleinstellung auf 0 %.** Drücken Sie kurz die Tasten **Plus (+) und Minus (–) Das Vorzeichen** für den Neigungswert wird geändert.

Drücken Sie kurz auf die Taste **Rechts** oder **Links** , um den **Cursor** nach rechts bzw. links zu verschieben.

Drücken Sie kurz auf die Tasten **Plus (+)** und **Minus (–)**, um die markierte Stelle zu ändern. Der Laser nivelliert auf die angegebene Neigungsposition ein, sobald Sie die Neigungsänderung mit der **Eingabetaste E** bestätigen.

Die Neigungseingabe kann jederzeit durch kurzes Drücken der Taste **M** verlassen werden.

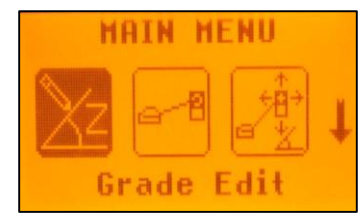

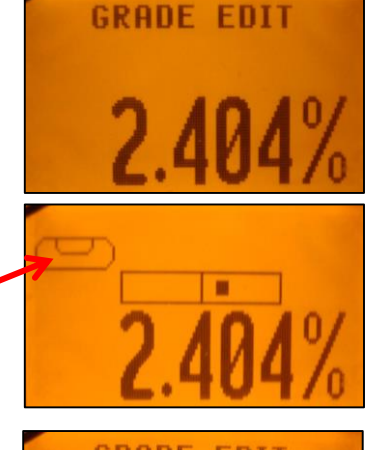

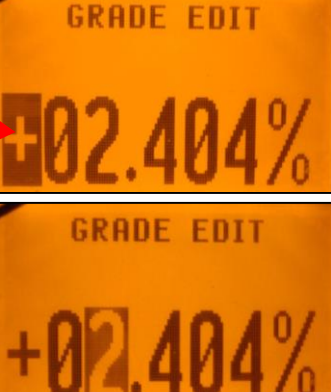

**Automatische Fluchtung (nur DG813)** – Der Spot Finder SF803 führt den Strahl in der Horizontalachse zum Zielpunkt. Dabei bleibt die Z-Achsenneigung unverändert. Drücken Sie kurz die Taste **M** in der Standardanzeige und wählen Sie **Fluchtung** (Spot Align) mithilfe der Tasten **(+)/(–)** und **Links/Rechts** aus. Drücken Sie kurz die Taste M → Rückkehr zur Standardanzeige. **HAIN HENU** Kurzes Drücken der Taste **E** startet die automatische Fluchtung während ein blinkendes Spot-Finder-Symbol erscheint und der

Laserstrahl zuerst auf die 0%-Position fährt.

**Hinweis: Der SF803 muss in Richtung des DG813 geneigt werden, wenn es sich um eine steile Neigung handelt.** 

**Hinweis:** Das linke SF-Symbol blinkt, während ein weiteres SF-Symbol rechts auf der Anzeige die Strahlbewegung anzeigt, bis der Strahl auf dem SF803 zentriert ist.

Nach Abschluss der Ausrichtung fährt der Strahl lotrecht nach unten auf den eingestellten Neigungswert.

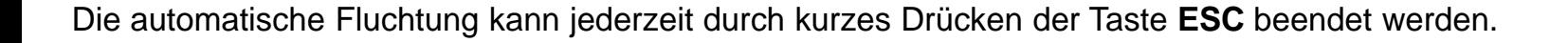

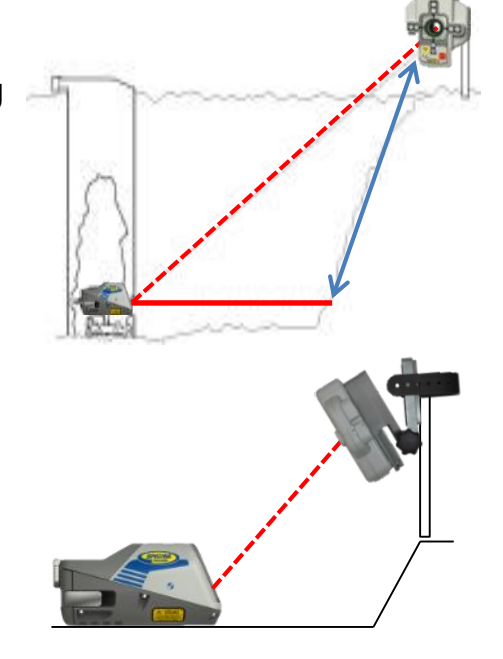

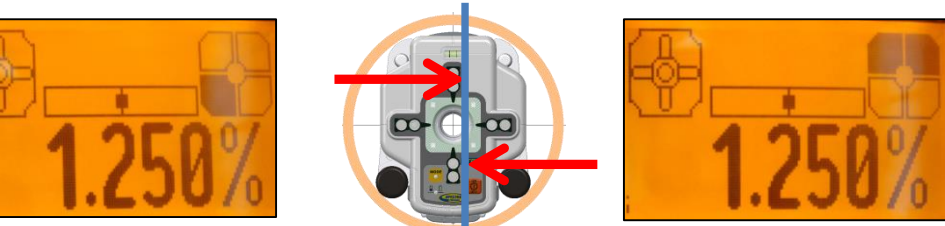

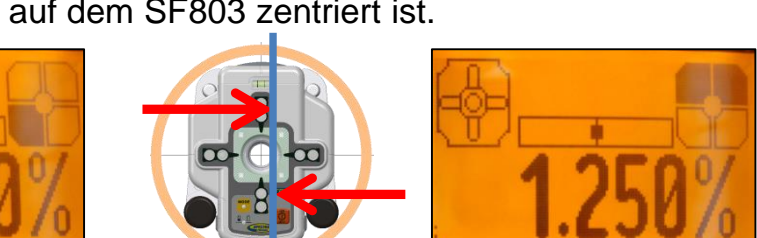

**Spot Align** 

**Automatisches Neigung messen (nur DG813) –** Das automatische Neigung messen kann zum Ermitteln unbekannter Neigungswerte in vorhandenen Rohrleitungen oder offenen Gräben verwendet werden.

Drücken Sie kurz die Taste **M** in der Standardanzeige und wählen Sie **Neigung messen**

(Spot Match) mithilfe der Tasten **(+)/(–)** und **Links/Rechts** aus.

**MAIN MENU** 

Spot Match

Drücken Sie kurz die Taste **M** Rückkehr zur Standardanzeige.

Drücken Sie kurz die Taste **E**, um das automatische Neigung messen zu beginnen. Der Strahl wird als Fächerstrahl abgestrahlt und automatisch auf die Mitte des SF803 ausgerichtet. **Hinweis:** Das linke SF-Symbol mit dem Neigungssymbol blinkt, während ein weiteres SF-Symbol rechts auf der Anzeige die Strahlbewegung anzeigt, bis der Strahl zentriert ist. Nach Beenden von Neigung messen verläuft der Strahl durch die SF-Öffnung; der gemessene Neigungswert wird angezeigt.

Das automatische Neigung messen kann jederzeit durch kurzes Drücken der Taste **ESC** beendet werden.

**Automatisches SpotLok (nur DG813) –** Automatisches SpotLok (ähnlich PlaneLok) dient zum Ausrichten und Fixieren des Strahls im Mittelpunkt des SF803 (im automatischen oder manuellen Modus).

Drücken Sie kurz die Taste **M** in der Standardanzeige und wählen Sie **SpotLok** mithilfe der Tasten **(+)/(–)** und **Links/Rechts** aus. Drücken Sie kurz die Taste **M** Rückkehr zur Standardanzeige. Drücken Sie kurz die Taste **E**, um das automatische SpotLok zu beginnen.

Der Strahl wird als Fächerstrahl abgestrahlt und automatisch auf die Mitte des SF803 ausgerichtet. **Hinweis:** Das linke SF-Symbol und ein Schlosssymbol blinken, während ein weiteres SF-Symbol rechts auf der Anzeige die Strahlbewegung anzeigt, bis der Strahl zentriert ist. Automatisches SpotLok kann jederzeit durch kurzes Drücken der Taste **ESC** beendet werden; das Gerät schaltet dann in den Automatik- oder Manuellmodus zurück.

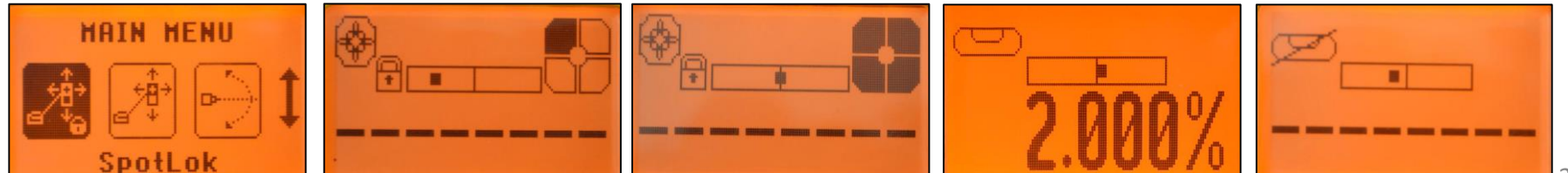

℅

%?

**Manuelle Strahlsuche (nur DG813)** – Die Strahlsuche dient zum Verlegen von Rohrleitungen bei manueller Strahlerkennung mit dem **Spot Finder SF803**; sie kann im **automatischen und im manuellen Modus** aktiviert werden.

Bei der "Over the Top"- Anwendung (Einsatz des Lasers oberhalb des Grabens) erkennt der Spot Finder den Fächerstrahl, während das Display der Fernbedienung Informationen zum korrekten Ausrichten der Rohrleitung in der gewünschten Richtung und Höhe anzeigt.

Drücken Sie kurz die Taste **M** in der Standardanzeige und wählen Sie **Strahlsuche** (Spot Search) mithilfe der Tasten **(+)/(–)** und **Links/Rechts** aus**.** 

Drücken Sie kurz die Taste M → Rückkehr zur Standardanzeige.

Drücken Sie kurz die Taste **E**, um mit der manuellen Strahlsuche zu beginnen; der Strahl wird als Fächerstrahl abgestrahlt.

Das leere SF-Symbol zeigt an, dass die Strahlsuche aktiviert ist.

Ein schwarzes Feld im SF-Symbol zeigt an, wo der Strahl auf den Spot Finder trifft; damit können Sie die Mitte des Strahls finden. Zwei schwarze Felder oben oder unten im SF-Symbol bestätigen, dass die Richtung passt. Vier schwarze Felder im SF-Symbol zeigen an, dass der Spot Finder auf die Mitte des Strahls ausgerichtet ist: Die Rohrleitung ist korrekt platziert.

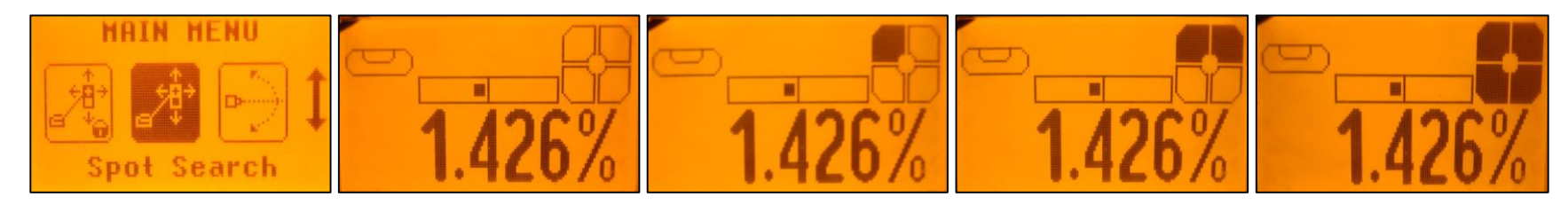

Die manuelle Punktsuche kann jederzeit durch kurzes Drücken der Taste **ESC** beendet werden.

**Schnelle Richtungsverstellung** – Für den schnelleren Aufbau am zweiten Tag können Sie den Laserstrahl vollautomatisch zwischen dem linken und rechten Anschlag pendeln lassen.

Drücken Sie in der Standardanzeige kurz die Taste **M** und wählen Sie den Eintrag **Li/Re-> Mitteln** (Line Scan) mithilfe der **Tasten (+)/(–)** und **Links/Rechts**.

Drücken Sie kurz die Taste M → Rückkehr zur Standardanzeige.

Kurzes Drücken der Taste **E** aktiviert Li/Re-> Mitteln . Der Laserstrahl bewegt sich an den rechten/linken Anschlag der Horizontalachse (Tonsignal) und stoppt in der Mittelposition.

Drücken Sie die Taste **ESC**, um die automatische Strahlbewegung zu stoppen, sobald der Strahl das Ziel passiert.

Anschließend können Sie die Strahlausrichtung mit den Tasten **Links/Rechts** korrigieren.

**Fluchtungsmodus** – Bewegt den Laserstrahl vertikal bis zum oberen Anschlag, um die Richtung am ersten Tag ohne einen SF803 einstellen zu können.

Drücken Sie kurz die Taste **M** in der Standardanzeige und wählen Sie **Fluchtungsmodus**  (Line Set/Check) mithilfe der Tasten **(+)/(–)** und **Links/Rechts** aus.

Drücken Sie die **ESC** Taste → Rückkehr zum Hauptmenü.

Kurzes Drücken der Taste **E** startet den Fluchtungsmodus worauf das blinkende

Fluchtungsmodussymbol erscheint und der Laserstrahl zuerst auf die 0%-Position fährt.

Das Fluchtungssymbol stoppt das Blinken wenn der Strahl automatisch bis auf 45° nach oben fährt.

Mit der Taste **+ oder –** an der Fernbedienung RC803 oder am Laser stoppen Sie die

automatische Aufwärtsbewegung des Strahls. Richten Sie den Strahl mit den Tasten **Links/Rechts** ein, bis er auf den Achspunkt eingespielt ist. Nach dem Ausrichten des Strahls auf die gewünschte Richtung führt kurzes Drücken der **Taste E** dazu, dass der Strahl lotrecht nach

unten auf den zuvor gewählten Neigungswert zurück fährt.

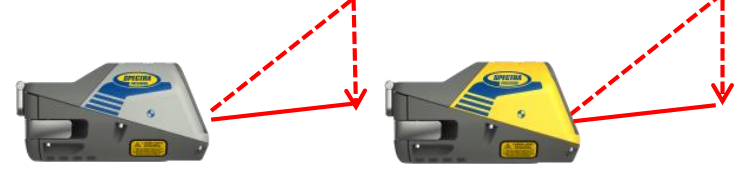

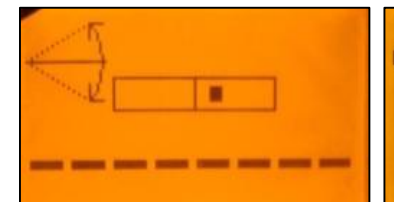

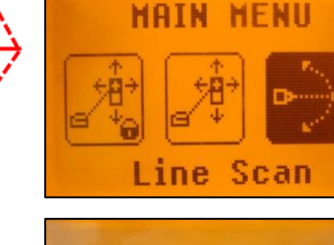

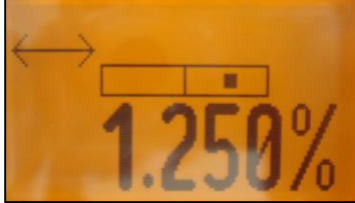

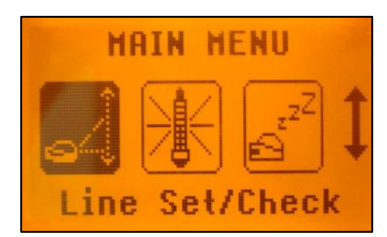

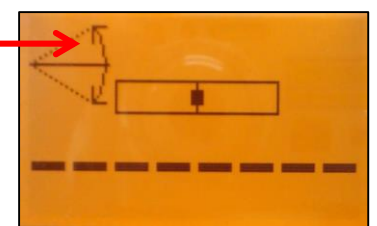

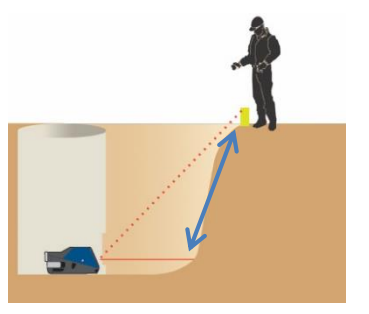

Der Fluchtungsmodus kann jederzeit durch kurzes Drücken der Taste **ESC** beendet werden. 25

**Starten des Referenzchecks** – Vor wichtigen Verlegearbeiten mit extremen Genauigkeitsforderungen können Sie einen zusätzlichen Temperatur-/Referenzcheck manuell starten.

Drücken Sie kurz die Taste **M** in der Standardanzeige und wählen Sie **Referenzfahrt**  (Reference Check) mithilfe der Tasten **(+)/(–)** und **Links/Rechts** aus.

Drücken Sie kurz die Taste M → Rückkehr zur Standardanzeige.

Kurzes Drücken der Taste **E** beginnt den Referenzcheck, bei dem die Temperatur im

Gehäuse überprüft wird. Während das Gerät die korrekte **0%-Referenz** überprüft,

blinkt der Strahl einmal pro Sekunde, während gleichzeitig ein Thermometersymbol angezeigt wird.

**Standbymodus** – Aktivieren bzw. deaktivieren Sie den Standbymodus.

Drücken Sie kurz die Taste **M** in der Standardanzeige und wählen Sie **Standby** mithilfe der Tasten **(+)/(–)** und **Links/Rechts** aus.

Drücken Sie kurz die Taste M → Rückkehr zur Standardanzeige.

Kurzes Drücken der Taste **E** aktiviert den Standbymodus.

Die Selbstnivellierung stoppt und der Strahl wird ausgeschaltet; der Richtungsnalarm bleibt aktiv.

Das Display zeigt das Standbysymbol an.

Um den Standbymodus zu beenden und den Laserbetrieb fortzusetzen, drücken Sie kurz die Taste **E**.

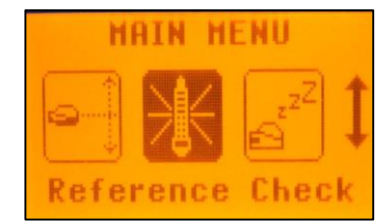

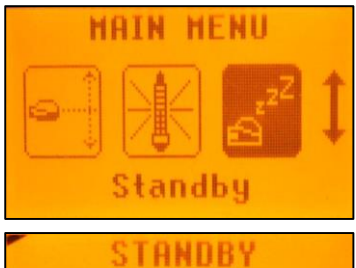

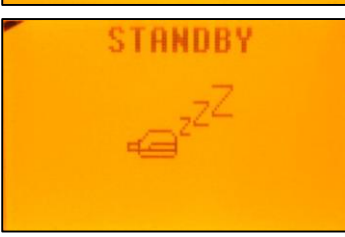

**Einstellungen –** dient zum Verändern der verschiedenen Einstellungen. Diese werden unter der Überschrift "Einstellungsmenü" auf den folgenden Seiten erläutert.

**Info –** zeigt die Informationen zum DG/RC (Softwareversion, ID usw.) sowie die Betriebsstunden des Kanalbaulasers an.

Drücken Sie kurz die Taste **M** in der Standardanzeige und wählen Sie **Info** mithilfe der Tasten **(+)/(−)** und Links/Rechts aus. Drücken Sie kurz die Taste M → Rückkehr zur Standardanzeige. Kurzes Drücken der Taste **E** öffnet das Info-Untermenü. Mit den Tasten **Links/Rechts** können Sie zwischen den folgenden Einträgen wählen:

**Laser-Info** (About Laser), **Gesamtlaufzeit** (Runtime) und **Funk** (Radio).

Kurzes Drücken der Taste **E** zeigt die Informationen zum **Laser** (Seriennummer, Softwareversion,

interne Temperatur, Libellensymbol)**, Gesamtlaufzeit** (endloser Zähler) oder **Funk** (aktueller

Funkkanal) an. **Hinweis:** Die Libellenanzeige erscheint nach Abschluss des Temperaturreferenzchecks und dient den Technikern für spezielle Tests.

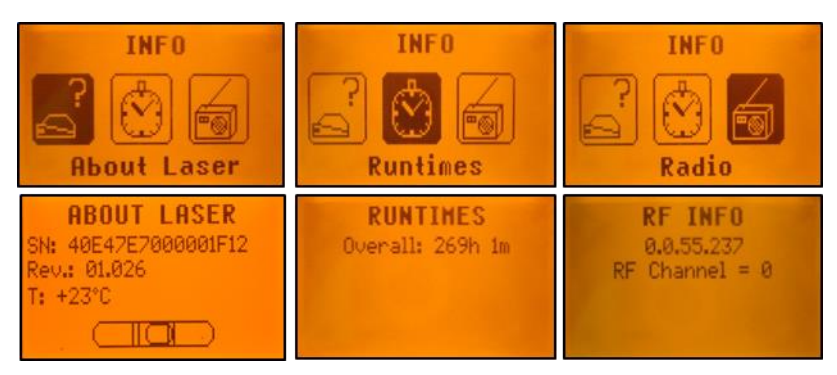

**Service** – dient zur Kalibrierung des Kompensators.

Drücken Sie kurz die Taste **M** in der Standardanzeige und wählen Sie **Service** mithilfe der Tasten **(+)/(–)** und **Links/Rechts** aus. Drücken Sie kurz die Taste **M** Rückkehr zur Standardanzeige.

Kurzes Drücken der Taste **E** startet die Kalibrierung der Z-Achse bei 0 %.

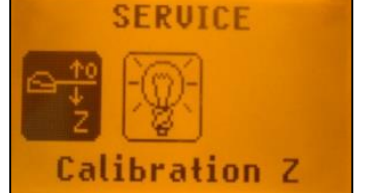

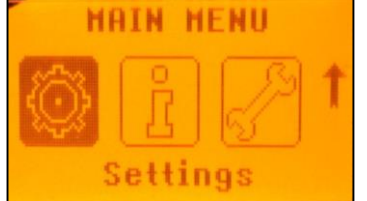

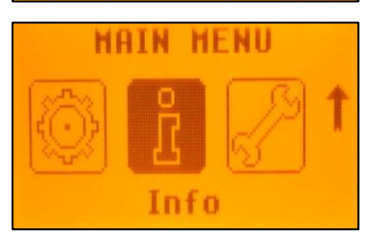

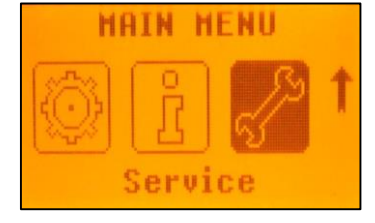

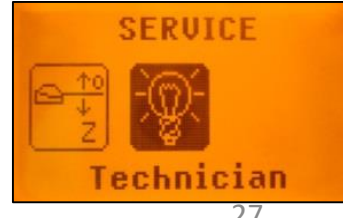

Das Untermenü "Service" enthält auch spezielle Funktionen für das Servicepersonal.

**Einstellungsmenü –** enthält verschiedene Einstellmöglichkeiten. Drücken Sie kurz die Taste **M** in der Standardanzeige und wählen Sie **Einstellungen** (Settings) mithilfe der Tasten **(+)/(–)** und **Links/Rechts** aus. Drücken Sie kurz die Taste M → Rückkehr zur Standardanzeige. Kurzes Drücken der Taste **E** öffnet das Einstellungsmenü. Mit den **Tasten (+)/(–)** und **Links/Rechts** können Sie die gewünschte Funktion auswählen. Drücken Sie dann die Taste **E**, um das ausgewählte Untermenü zu öffnen.

**Neigungseingabe** (Grade Entry) – dient zum Umschalten zwischen dem Modus "Step + Go" und "Ziffernwahl". Drücken Sie kurz die Tasten **Links/Rechts**, bis **Neigungseingabe** (Grade Entry) angezeigt wird. Drücken Sie kurz die Taste **M** Rückkehr zum Hauptmenü. Kurzes Drücken der Taste **E** öffnet das Untermenü. Schalten Sie mit den Tasten **Links** und **Rechts** zwischen **Step + Go** und **Ziffernwahl** (Werkseinstellung) um.

Bestätigen Sie die Auswahl durch kurzes Drücken der Taste **E**.

**Neigungsanzeige** (Grade Display) – dient zum Einstellen der Neigungsanzeige. Drücken Sie kurz die Tasten **Links/Rechts**, bis **Neigungsanzeige** (Grade Display**)** angezeigt wird. Drücken Sie kurz die Taste **M** Rückkehr zum Hauptmenü. Kurzes Drücken der Taste **E** öffnet das Untermenü. Die Tasten **Links/Rechts** schalten zwischen **Prozent (Werkseinstellung), Promille und Grad** um.

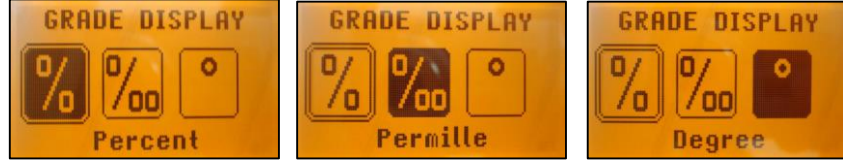

Bestätigen Sie die Auswahl durch Drücken der Taste **E**.

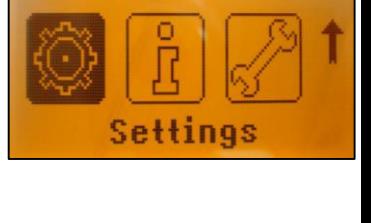

**HAIN HENII** 

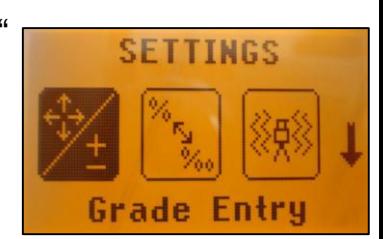

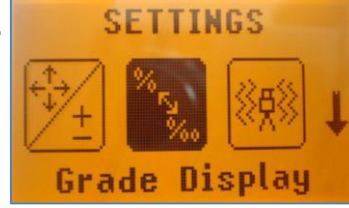

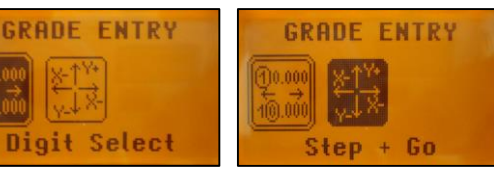

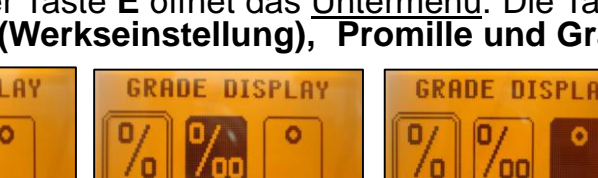

**Empfindlichkeit** (Sensitivity) – dient zum Auswählen der Empfindlichkeit.

Drücken Sie kurz die Tasten **Links/Rechts)**, bis **Empfindlichkeit** angezeigt wird.

Drücken Sie kurz die Taste M → Rückkehr zum Hauptmenü.

Kurzes Drücken der Taste **E** öffnet das Untermenü.

Schalten Sie mit den Tasten **Links/Rechts** zwischen den Optionen

**Niedrige Empf.** (Low), **Mittlere Empf. (Werkseinstellung**()Mid) und **Hohe Empf.** (High) um.

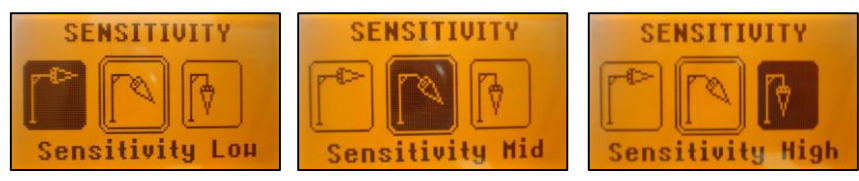

Bestätigen Sie die Auswahl durch Drücken der Taste **E**.

**Linien - Alarm** (Line Alert) – dient zum Einstellen des Linienalarms (Richtungsalarms). Drücken Sie kurz die Tasten **(+)/(–)** und **Links/Rechts**, bis **Linien-Alarm** angezeigt wird. Drücken Sie kurz die Taste M → Rückkehr zum Hauptmenü.

Kurzes Drücken der Taste **E** öffnet das Untermenü.

Schalten Sie mit den Tasten **Links/Rechts** zwischen den Optionen

**LA - Alarm 5 Min. (Werkseinstellung), LA - Alarm 30 Sek.** und **Linien-Alarm aus** um.

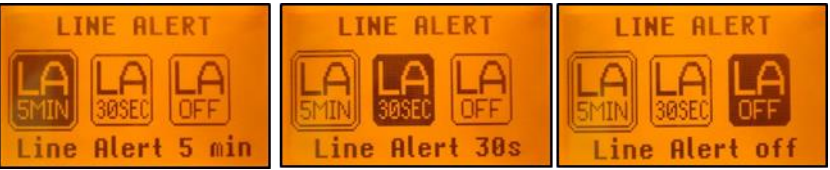

Bestätigen Sie die Auswahl durch Drücken der Taste **E**.

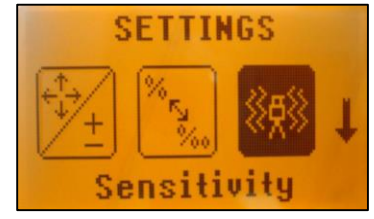

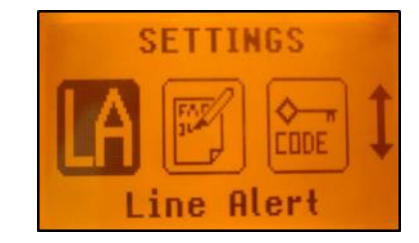

**Kunden – Info** (User Name) – dient zum Eingeben des Benutzernamens.

Drücken Sie kurz die Tasten **(+)/(–)** und **Links/Rechts**, bis **Kunden-Info** angezeigt wird. Drücken Sie kurz die Taste M → Rückkehr zum Hauptmenü.

Kurzes Drücken der Taste **E** öffnet das Untermenü; der Cursor blinkt.

Mit der Taste **ESC** können Sie zwischen den **beiden Zeilen** wechseln.

Drücken Sie kurz auf die Taste **Rechts** oder **Links,** um den **Cursor** nach rechts bzw. links zu verschieben.

Drücken Sie kurz auf die Tasten **(+) und (–)**, um das **Zeichen** (Buchstaben und Ziffern) auszuwählen.

Halten Sie die Taste gedrückt, um die Zeichen schneller umzuschalten.

Drücken Sie Taste **E**, um die Kunden - Info zu speichern.

**Passworteingabe** (Set Password) – dient zum Eingeben eines Passworts. Im Hauptmenü navigieren Sie mit (+)/(-) und Links/Rechts bis zu 'Einstellungen'.

Drücken Sie die Eingabetaste E um das Untermenü **Passworteingabe** zu starten.

Drücken Sie kurz die Taste **M** Rückkehr zum Hauptmenü.

Kurzes Drücken der Taste **E** öffnet das Untermenü.

Verwenden Sie die **Tasten 1** bis **6**, um in der zweiten Zeile (**NEU)** ein **4 stelliges Passwort**  einzugeben. Mit der Eingabe der vierten Stelle springt die Eingabe automatisch in die dritte Zeile (Bestätigung).

Geben Sie das Passwort in der dritten Zeile **(Bestätigung)** erneut ein.

Wenn Sie ein bestehendes Passwort ersetzen, müssen Sie dieses zunächst in der Zeile "**Alt**" eingeben.

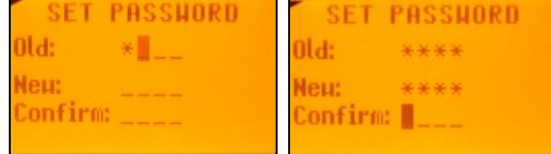

Drücken Sie kurz die Taste **E**, um **das ausgewählte Passwort zu speichern**; anschließend erscheint das Standarddisplay.

Beim Einschalten des Laser ist nun die Eingabe eines Passwortes erforderlich. Bei Eingabe eines falschen Passwortes schaltet sich das Gerät aus. Wenn das Passwort nicht mehr benötigt wird, folgen Sie den Anweisungen im Kapitel Passwort Ein/Aus.

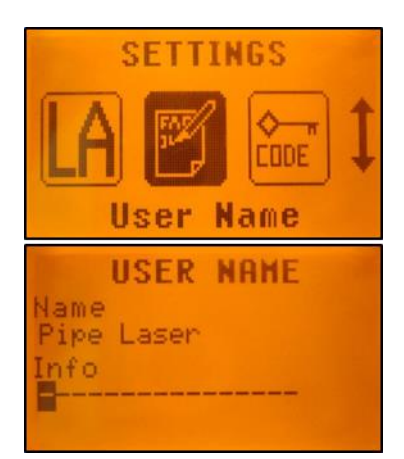

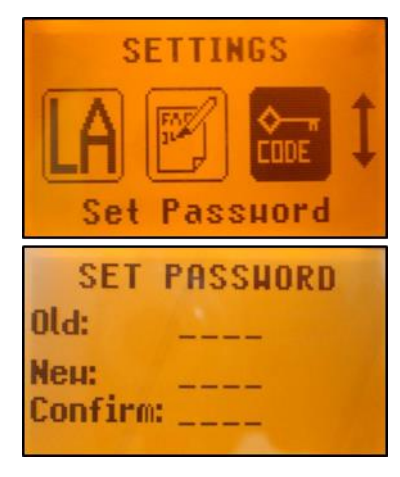

#### **Passwort Ein/Aus** (Password On/Off) – dient zum Aktivieren und Deaktivieren der Passwortabfrage.

Drücken Sie kurz die Tasten **(+)/(–)** und **Links/Rechts**, bis **Passwort Ein/Aus** angezeigt wird. Drücken Sie kurz die Taste **M** Rückkehr zum Hauptmenü.

Kurzes Drücken der Taste **E** öffnet das Untermenü.

Schalten Sie mit den Tasten **Links/Rechts** zwischen den Optionen **Passwort Ein und Passwort Aus** um.

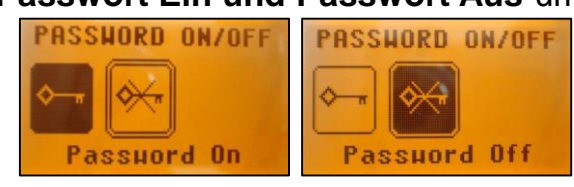

Bestätigen Sie die Auswahl durch Drücken der Taste **E.**

Ist die Abfrage aktiviert, muss das Passwort bei jedem Einschalten des Kanalbaulasers

eingegeben werden. Nach Eingabe eines falschen Passworts schaltet der Kanalbaulaser sofort aus.

**Funkkanal** (RF Channel) – dient zum Einstellen eines anderen Funkkanals.

Drücken Sie **am Laser** kurz die Tasten **(+)/(–)** und **Links/Rechts**, bis **Funkkanal** angezeigt wird. Drücken Sie kurz die Taste **M** Rückkehr zum Hauptmenü.

Kurzes Drücken der Taste **E öffnet das** Untermenü.

Schalten Sie mit den Tasten **(+)/(–) und Links/Rechts** zwischen den **Optionen k = 1** und  $k = 6$  um.

Bestätigen Sie die Auswahl durch Drücken der Taste **E.** Nach dem Ändern des Funkkanals müssen die **RC803** und der **SF803 (nur DG813) erneut** miteinander **gepaart werden**.

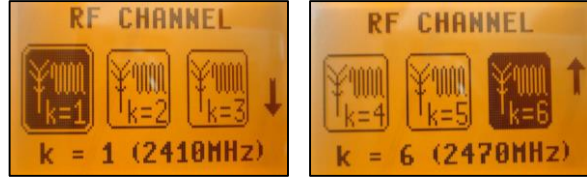

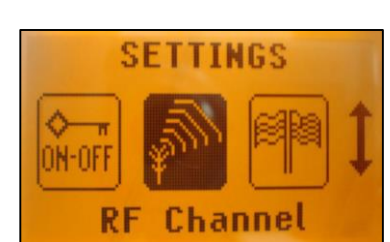

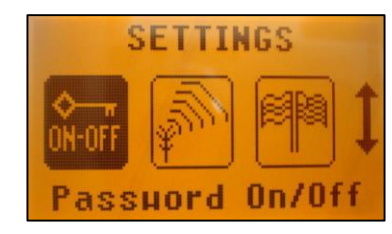

#### **Spachauswahl** (Language) – dient zum Auswählen der Menü- Sprache.

Drücken Sie kurz die Tasten **(+)/(–)** und **Links/Rechts**, bis **Spachauswahl** angezeigt wird. Drücken Sie kurz die Taste **M** Rückkehr zum Hauptmenü.

Kurzes Drücken der Taste **E** öffnet das Untermenü.

Schalten Sie mit den Tasten **(+)/(–)** und **Links/Rechts** zwischen den verschiedenen Sprachen um.

Bestätigen Sie die Auswahl durch Drücken der Taste **E. Positions - Info** – dient zum Einstellen des geografischen Einsatzortes für den Sender.

Drücken Sie kurz die Tasten **(+)/(–)** und **Links/Rechts**, bis **Positions - Info** angezeigt wird. Drücken Sie kurz die Taste **M** Rückkehr zum Hauptmenü.

Kurzes Drücken der Taste **E** öffnet das Untermenü; der Cursor blinkt.

Drücken Sie kurz auf die Taste **Rechts** oder **Links** , um den **Cursor** nach rechts bzw. links zu verschieben.

Mit der Taste **ESC** können **Sie zwischen Breite** (Breitengrad - Latitude) und **Höhe** (Altitude) (in Metern) wechseln.

Ändern Sie die Angabe mit den Tasten **(+)** und **(–)**; drücken Sie dann die Taste **E**, um die Werte zu bestätigen.

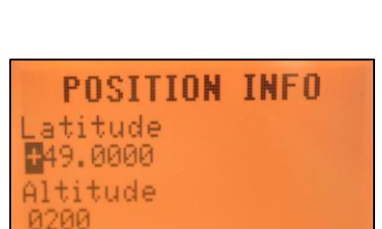

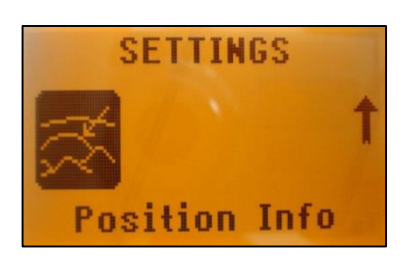

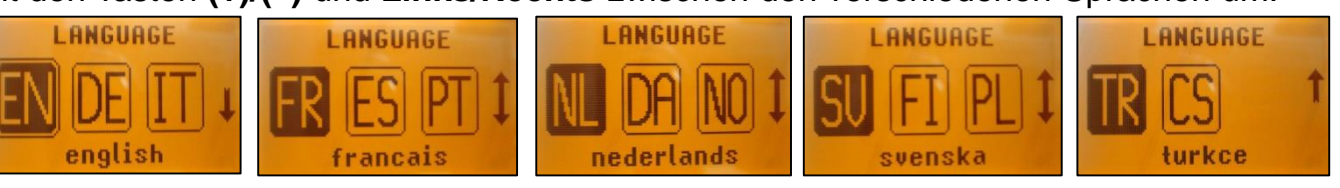

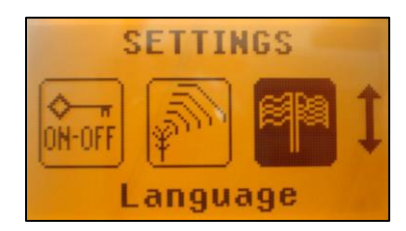

#### **Fehlersuche DG813/DG613/DG613G**

Jede Fehlermeldung kann durch kurzes Drücken der **E**-Taste gelöscht werden. Die letzten Ziffern der Fehlermeldung geben den Fehlercode an. Wird eine andere, als in der Tabelle aufgelistete Fehlermeldung angezeigt, ist ein Servicecenter zu kontaktieren.

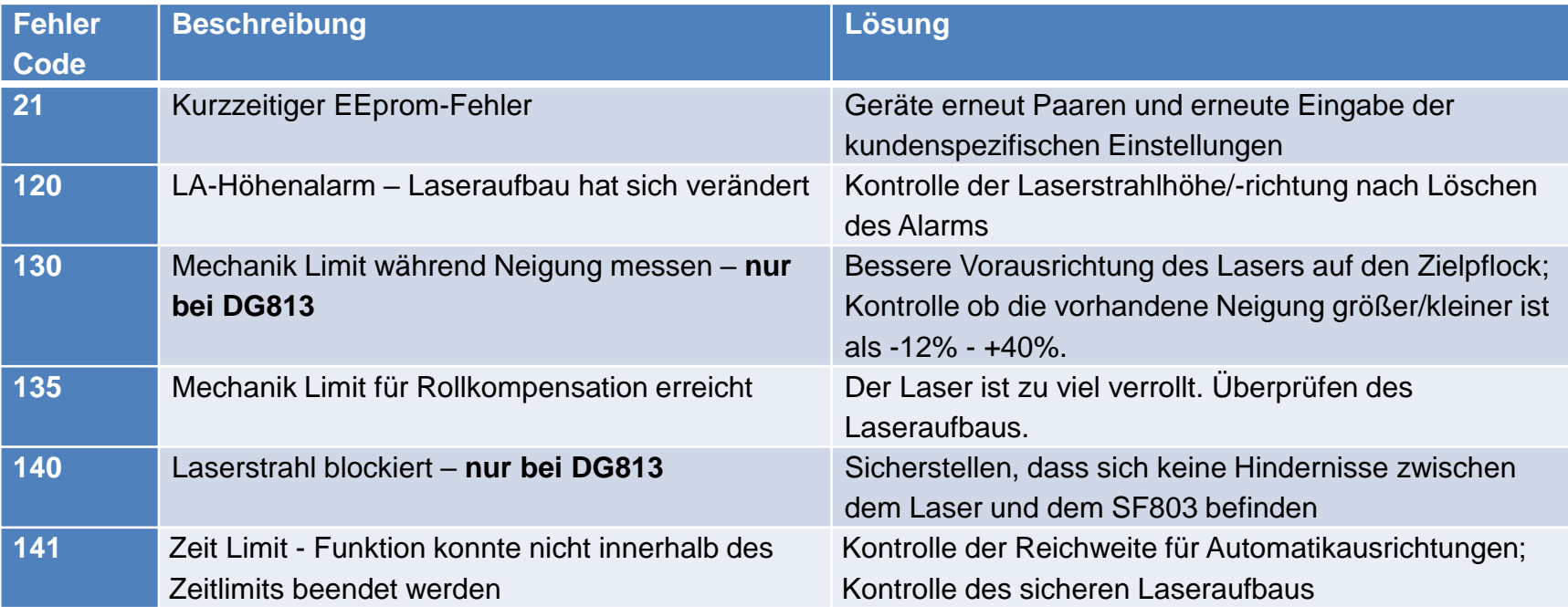

# **Kalibrierung Überprüfen der Kalibrierung**

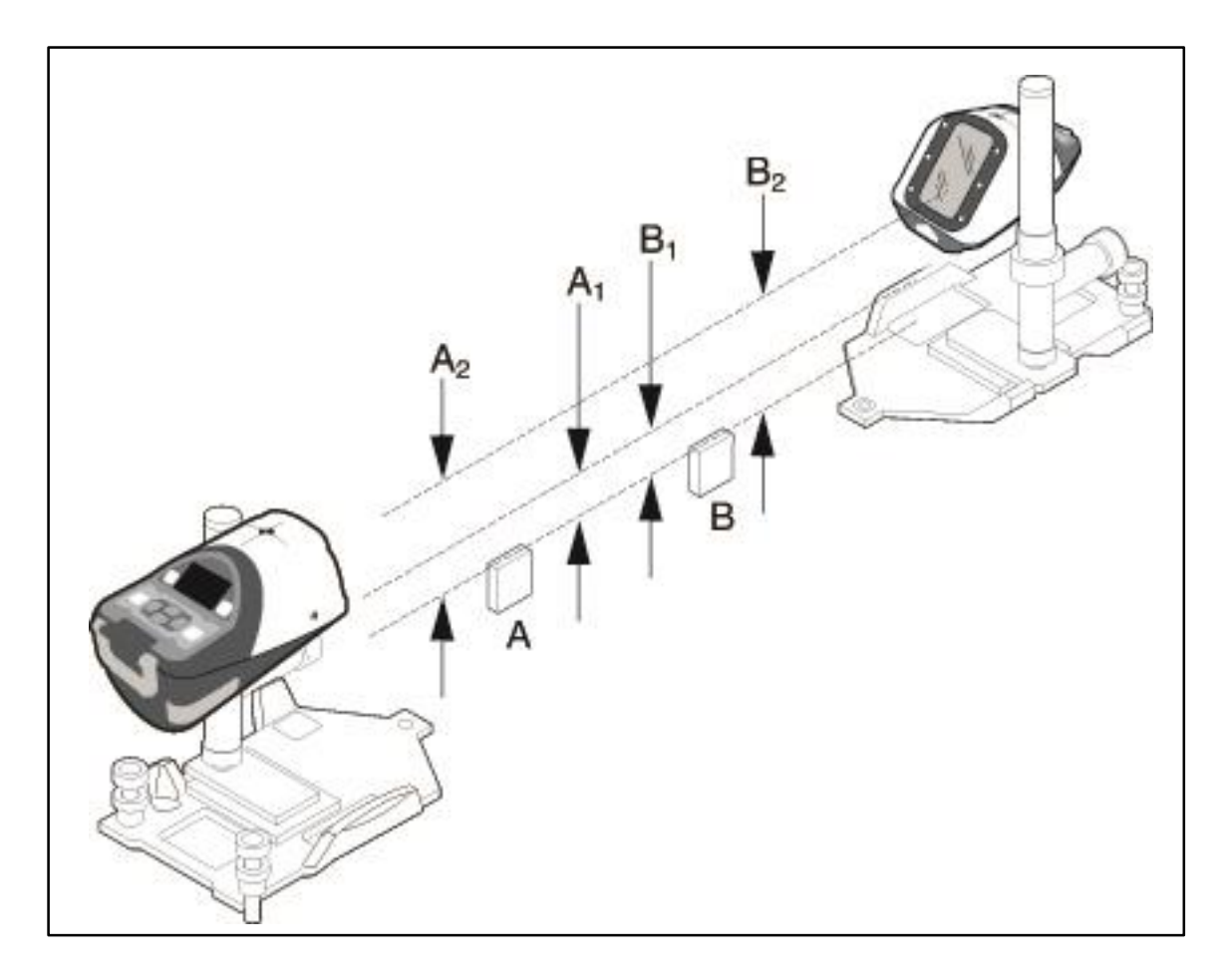

Die Kalibrierung des Lasers ist einfach zu überprüfen, Sie benötigen dazu nur den Laser und eine Messlatte:

- 1. Eine etwa 30 m lange Strecke wählen, die nahezu horizontal ist.
- 2. Zwei Punkte (A und B) im Abstand von 30 m markieren. Die Strecke muss nicht gemessen werden, die Punkte müssen jedoch deutlich markiert sein.
- 3. Den Laser hinter einem der Markierungspunkte aufstellen und einschalten. Den Laser grob ausrichten.
- 4. Den Kanalbaulaser einschalten (10 Minuten "Aufwärmphase").
- 5. Das Digitalzählwerk auf 0.000% einstellen.
- 6. Den Laser so ausrichten, dass der Laserstrahl genau über die beiden markierten Punkte verläuft und warten, bis sich der Laser einnivelliert hat.
- 7. Den Abstand von Punkt A zur Strahlmitte messen und das Ergebnis wie in nachstehender Tabelle notieren:

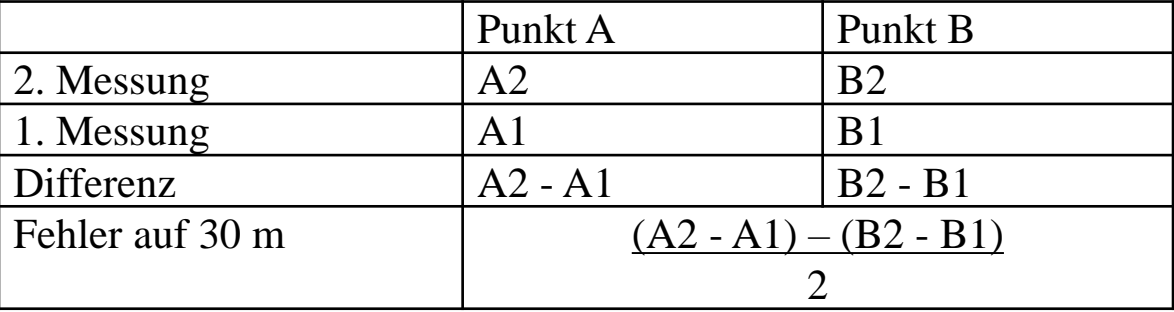

- 8. Den Laser hinter Punkt B aufstellen und Schritt 7 für Punkt B wiederholen. Das Ergebnis als B1 notieren.
- 9. Den Laser hinter Punkt B so ausrichten, dass der Laserstrahl genau über Punkt A und B verläuft. Warten, bis sich der Laser einnivelliert hat.
- 10. Erneut den Abstand von Punkt B zur Strahlmitte messen. Das Ergebnis als B2 notieren.
- 11. Schritt 10 jetzt für Punkt A durchführen. Das Ergebnis als A2 eintragen.
- 12. A1 und B1 von A2 und B2 wie in der Tabelle dargestellt, subtrahieren.

*Hinweis – Der Laser ist richtig kalibriert, wenn die Laserstrahlen in beiden Richtungen parallel verlaufen. Beim Subtrahieren der Messwerte A2 - A1 und B2 - B1 muss sich bei einwandfrei justiertem Gerät dasselbe Ergebnis ergeben.*

*Hinweis – Ist der Wert für A größer als der Wert für B, ist der Laserstrahl zu hoch und muss justiert werden.*

*Hinweis – Ist der Wert für B größer, ist der Laserstrahl zu tief und muss ebenfalls justiert werden. Hinweis – Schicken Sie den Laser an ein autorisiertes Service-Center, wenn der Fehler größer als 6,4 mm auf 30 m ist.*

# **Überprüfen des Rohrgefälles**

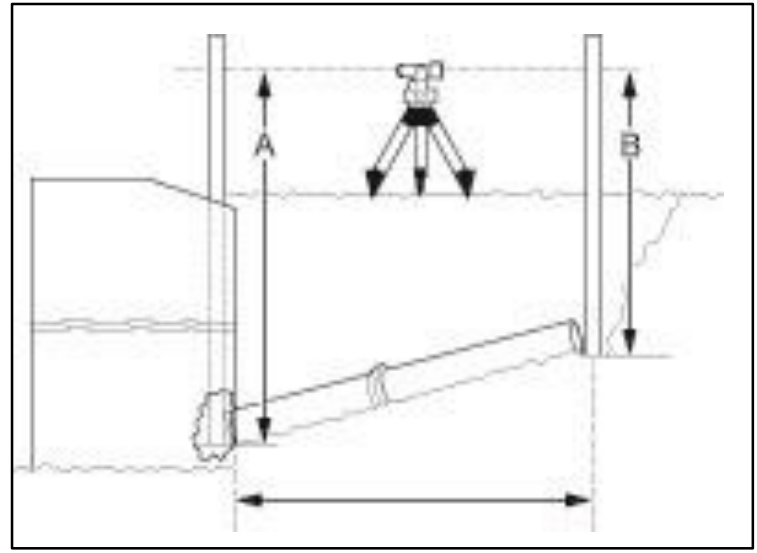

Nach den ersten 8 – 15 m sollte das Gefälle des Rohrs überprüft werden, um sicherzustellen, dass der Laser richtig aufgebaut ist und korrekt arbeitet.

Ein Beispiel ist in obiger Abbildung dargestellt.

- 1. Mit einem Nivelliergerät und einer Messlatte eine Ablesung am Anfang von Rohr "A" vornehmen.
- 2. Dasselbe am Ende von Rohr "B" durchführen.
- 3. Die Differenz der Ablesungen entspricht der Steigung.
- 4. Den Prozentwert des Gefälles erhält man, indem man die Steigung durch die Länge des verlegten Rohres teilt und mit 100 multipliziert.

**Hinweis** *– Befolgen Sie die Anweisungen in dieser Bedienungsanleitung. Neigung, Höhe und Richtung der Rohre sind regelmäßig zu prüfen. Weder Trimble noch die Vertriebsorganisation können für falsch verlegte Rohre haftbar gemacht werden.*

# **Beispiel:**

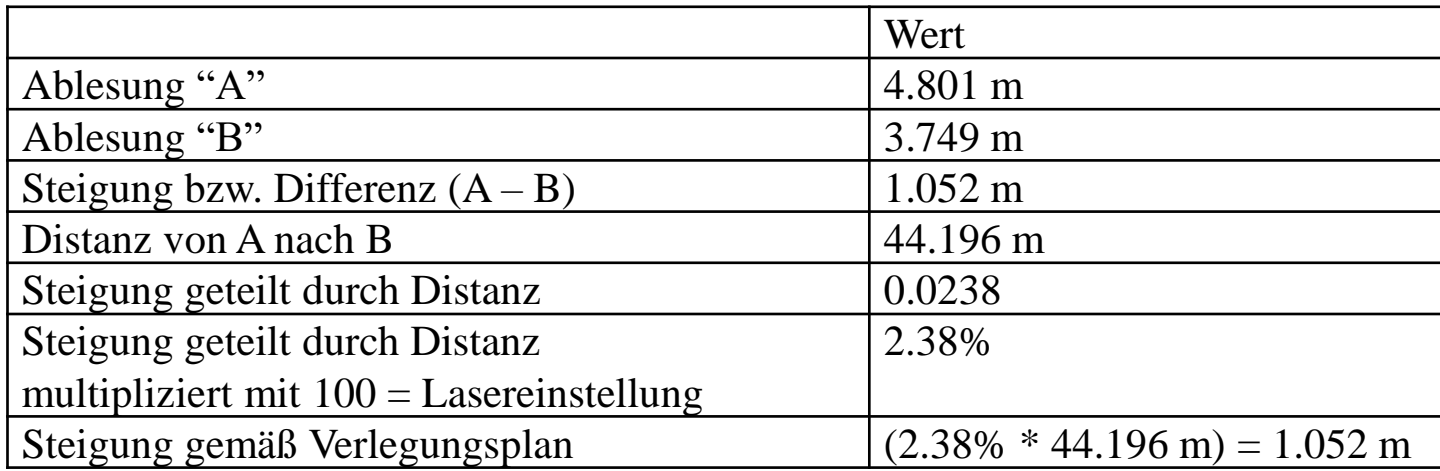

Das Rohr ist richtig verlegt, wenn der Wert für "A" abzüglich der Ablesung für "B" der Steigung im Verlegungsplan entspricht.

#### **GERÄTESCHUTZ**

Gerät nicht extremen Temperaturen und Temperaturschwankungen aussetzen (nicht im Auto liegen lassen).Das Gerät ist sehr robust. Trotzdem ist mit Messgeräten sorgfältig umzugehen. Nach stärkeren äußeren Einwirkungen, vor weiterem Arbeiten immer die **Nivelliergenauigkeit** überprüfen.

Das Gerät kann im Innen- und Außenbereich eingesetzt werden.

#### **REINIGUNG UND PFLEGE**

Verschmutzungen der Glasflächen beeinflussen die Strahlqualität und Reichweite entscheidend.Verschmutzungen mit feuchtem, weichem Tuch abwischen. Keine scharfen Reinigungs- und Lösemittel verwenden. Nasses Gerät an der Luft trocknen lassen.

#### **UMWELTSCHUTZ**

Gerät, Zubehör und Verpackung sollten einer umweltgerechten Wiederverwertung zugeführt werden.

Diese Anleitung ist aus chlorfrei gefertigtem Recycling-Papier hergestellt. Alle Kunststoffteile sind zum sortenreinen Recycling gekennzeichnet.

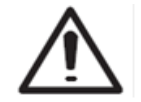

**Verbrauchte Batterien/Akkus nicht in den Hausmüll, ins Feuer oder ins Wasser werfen, sondern umweltgerecht entsorgen.**

#### **Hinweis für Kunden in der EU**

Produktrecycling-Instruktionen und weitere Informationen erhalten sie unter:

#### **http://www.trimble.com/Corporate/Environmental\_Compliance.aspx**

Instruktionen zur Rücksendung zum Zentrallager ERFC:

•WEEE zum ERFC schicken, dabei WEEE auf dem Lieferschein und/oder Verpackung angeben

•Spezifische Produktnummer und Seriennummer sind nicht erforderlich

•Eine zusätzliche Rückgabeerlaubnis von Trimble Support ist nicht erforderlich

•Lieferadresse:

Trimble Europe B.V. WEEE Recycling

C/O Menlo logistics

Gate 19 to 26

Meerheide 43

5521 DZ

Eersel

The Netherlands

Eine Bestätigung des Eingangs der zurückgegebenen WEEE wird vom ERFC nicht erbracht.

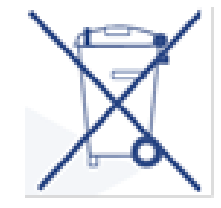

# **GEWÄHRLEISTUNG**

Für die Dauer von 5 Jahren gewährleistet Trimble, dass der DG613/DG813 frei von Material- und Fertigungsfehlern ist (DG613G: 3 Jahre). Im Gewährleistungsfall repariert oder ersetzt Trimble oder das autorisierte Service Center alle defekten Teile, die von der Gewährleistung abgedeckt werden, nach eigenem Ermessen.

Reisekosten und Tagesspesen zum und vom Reparaturort werden dem Kunden zum jeweiligen Tagessatz berechnet, falls erforderlich. Kunden sollten die Produkte im Gewährleistungs- oder Reparaturfall frachtfrei an das nächste autorisierte Service Center senden. In Ländern mit Trimble Service Centern werden die reparierten Produkte frachtfrei an den Kunden zurückgeschickt.

Bei Hinweis auf fahrlässige oder artfremde Nutzung, Unfall oder Reparaturen, die nicht von geschultem Trimble-Personal mit Trimble-geprüften und empfohlenen Ersatzteilen durchgeführt wurden, wird die Gewährleistung ungültig.

Es wurden besondere Vorkehrungen getroffen, die Kalibrierung des Lasers zu gewährleisten.

Die Kalibrierung ist jedoch nicht durch diese Gewährleistung abgedeckt. Für die Kontrolle der Kalibrierung ist der Benutzer verantwortlich.

Die vorstehend beschriebene Haftung von Trimble bezüglich des Erwerbs und der Verwendung der Ausrüstung ist ausschließlich. Trimble übernimmt keine Haftung und kann nicht haftbar gemacht werden für Verluste oder Folgeschäden jeglicher Art.

Diese Gewährleistung gilt ausschließlich für die vorstehend beschriebenen Gewährleistungsfälle, einschließlich impliziter Gewährleistungen. Es werden keine Gewährleistungen für Gebrauchsfähigkeit und keine weiteren expliziten oder impliziten Gewährleistungen übernommen.

# **TECHNISCHE DATEN**

**Laser** Reichweite  $1,2$ : bis zu 150 m

Neigungsbereich:  $-12\%$  bis +40% Richtungseinstellbereich: 20° ±1° Stromversorgung: 10000mAh NiMH-Batteriepaket Batteriebetriebsdauer<sup>1</sup> (DG813/613): 40 Std. NiMH Batteriebetriebsdauer<sup>1</sup> (DG613G): 30 Std. NiMH Temperaturkompensierung: Ja Betriebstemperatur:  $-20^{\circ}$ C ... 50°C Lagertemperatur:  $-20^{\circ}$ C ... 70<sup>°</sup>C Stativanschlüsse: 5/8" horizontal Staub- und wassergeschützt: IP68 Gewicht: 3,98 kg Niederspannungsanzeige: LCD Batterieanzeige

*1) bei 21°Celsius*

*2) bei optimalen atmosphärischen Bedingungen*

*3) entlang der Achsen* 

Nivelliergenauigkeit<sup>1,3</sup>:  $\pm 1.5$  mm/30 m, 1/16  $\omega$  100 ft, 10 Winkelsekunden Lasertyp: DG613/DG813: 600 - 680 nm DG613G: 510 – 540 nm Laserklasse: Laserklasse 3R, <5mW ODER Laserklasse 2 Selbstnivellierbereich: Längs: Über den gesamten Höhenbereich mit automatischer Querachsen-Kompensation (keine grobe Horizontierung erforderlich); Suchbereich für Spot Align (DG813): bis zu +45° (wenn SF803 zum Laser geneigt ist) Nivellieranzeige: LCD-Anzeigen; Strahl und blinkende LED; Niederspannungsabschaltung: Gerät schaltet vollständig aus

#### **TECHNICAL DATA Fernbedienung RC803**

Funk-Reichweite (Oberhalb des Rohrs)<sup>1,4,5</sup>: bis zu 130 m IR-Reichweite (Vorne) 1 Stromversorgung: 2 x 1.5V AA Alkalibatterien Batteriebetriebsdauer<sup>1</sup>: Staub- und wassergeschützt: **IP66** Gewicht (inkl. Batterien): 0.26 kg

#### **Spot Finder SF803**

Reichweite<sup>1,2,4</sup>:  $\overline{5}$  m bis zu 150 m Stromversorgung: 4 x 1.5V AA Alkalibatterien Batteriebetriebsdauer<sup>1</sup>: Staub- und wassergeschützt: IP67 Gewicht (inkl. Batterien + Adapter mit Skala): 0.43 kg

#### **Transporter ST802**

Funk-Reichweite<sup>1,2,4,5</sup>: bis zu 120 m Stromversorgung: 2 x 1.5V AA Alkalibatterien Batteriebetriebsdauer<sup>1</sup>: Staub- und wassergeschützt: **IP66** Gewicht (inkl. Batterien): 0.3 kg

*1) bei 21° Celsius 2) bei optimalen atmosphärischen Bedingungen 3) entlang der Achsen 4) abhängig von der WIFI/WLAN-Umgebung 5) abhängig von der Höhe der Instrumente (typ. 1m, z.B. mit Stativ)* bis zu 150 m : 130 Stunden

: 30 Stunden

: 24 Stunden (kontinuierlicher Betrieb)

#### **Konformitätserklärung**

Wir

**Trimble Kaiserslautern GmbH**

erklären in alleiniger Verantwortung, dass die Produkte **DG813/DG613/DG613G** und **RC803; SF803; ST802** auf die sich diese Erklärung bezieht, die Vorschriften der folgenden Richtlinien erfüllen: **EMC 2014/30/EU, RED 2014/53/EU, RoHS 2011/65/EU Relevante harmonisierte Standards/Normen: EN 55014-1:2006 + A1:2009 + A2:2011, EN 55014-2:1997 + A1:2001 + A2:2008, EN 60825-1:2014, EN 60950-**

**1:2006 + Amdts, ETSI EN 301 489-01 V1.9.2, ETSI EN 301 489-17 V2.2.1**

Geschäftsführer

# Spectra Precision Laser DG613/DG613G/DG813

Bedienungsanleitung

#### **Contact Information:**

#### **AMERICAS**

#### Trimble - Spectra Precision Division

5475 Kellenburger Road Dayton, Ohio 45424 . USA Toll Free +1-888-272-2433 Fax +1-937-245-5489

#### EUROPE. MIDDLE EAST AND AFRICA

Trimble Kaiserslautern GmbH Am Sportplatz 5 67661 Kaiserslautern · Germany Phone +49-6301-711414 Fax +49-6301-32213

#### **ASIA-PACIFIC**

**Spectra Precision Division** 80 Marine Parade Road #22-06, Parkway Parade Singapore 449269 · Singapore +65-6348-2212 Phone

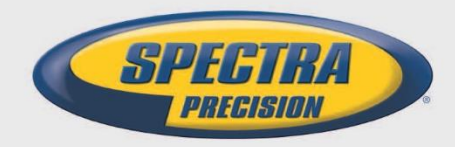

#### www.spectralasers.com

© 2018 Trimble Inc., Spectra Precision is a Division of Trimble Inc. Spectra Precision and the Spectra Precision logo are trademarks of Trimble Inc. or its subsidiaries. P/N 106831-00 Rev. F